# A Oracle Setup for the Model Repository

This appendix explains how to install, configure, and maintain an Oracle database to support the Model Repository.

# Oracle RDBMS Install Basics

The Model Repository is an SA Core Component that stores information in an Oracle database. It stores the following information:

- database users
- database user privileges
- schema information
- baseline data

M

The SA distribution Media includes a separate Oracle 11g RDBMS software and database installation dual layer DVD. You can simply mount this DVD on the server you plan to use to host the Model Repository and run the installation. [See Using the HP-Supplied Oracle](#page-10-0)  [RDBMS Software and Database on page 171 in this chapter for information about](#page-10-0) the installation steps

You can also use the Oracle Universal Installer to manually install an Oracle 10g or 11g database, however, you will need to perform certain tasks that the HP-supplied database performs automatically on installation. If you plan to use an existing database installation, you must ensure that the database is configured correctly for use with the SA Model Repository.

If you plan to use the Oracle Universal Installer to install the Oracle RDBMS software and database, or will use an existing Oracle database, then you should read the following sections:

- • [Supported Oracle Versions on page 162](#page-1-0)
- • [Hardware Requirements on page 163](#page-2-0)
- • [Operating System Requirements on page 165](#page-4-0)
- • [HP-Supplied RDBMS Configuration Details on page 172](#page-11-0)
- • [Pre-Installation Tasks \(Oracle Universal Installer\) on page 175](#page-14-0)
- • [Manually Creating the Oracle Database on page 176](#page-15-0)
- • [Post-Oracle Installation Tasks on page 181](#page-20-0)

The Oracle database must be created before you install the Model Repository.

# <span id="page-1-0"></span>Supported Oracle Versions

Support for the Model Repository is limited to certain versions of Oracle running on certain versions of operating systems. HP strongly recommends that you also apply the latest Oracle CPU patches. For manual installations, SA supports both the Oracle Standard Edition, Standard Edition One, and the Oracle Enterprise Edition. [Table 9](#page-1-1) lists the supported Oracle versions.

| <b>Operating System</b>                | <b>Supported Oracle Versions</b><br>(Standard or Enterprise Edition) |
|----------------------------------------|----------------------------------------------------------------------|
| SunOS 10 (SPARC)-64 bits               | 10.2.0.2, 10.2.0.4, 11.1.0.7                                         |
| Red Hat Enterprise Linux AS 3 x86_32   | 10.2.0.2, 10.2.0.4                                                   |
| Red Hat Enterprise Linux AS 4 x86_64   | 10.2.0.2, 10.2.0.4, 11.1.0.7                                         |
| Red Hat Enterprise Linux AS 5 x86 64   | 10.2.0.4, 11.1.0.7                                                   |
| SUSE Linux Enterprise Server 10 x86_64 | 10.2.0.4, 11.1.0.7                                                   |

<span id="page-1-1"></span>**Table 9 Supported Operating Systems and Oracle Versions**

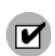

Oracle 10.2.0.3 is not supported by SA due to known incompatibilities.

# Multiple Oracle Versions and Multimaster Cores

For the database export to succeed during the installation of a Multimaster core, the version of the target database cannot be 10.x if the source database is 11.x. Table 10 lists these allowed version combinations.

| <b>Source Database Version</b> | Target Database Version | Allowed?     |
|--------------------------------|-------------------------|--------------|
| 10                             | 10                      | $\mathbf{v}$ |
| 10                             |                         |              |
|                                | 10                      | N            |
|                                |                         |              |

**Table 10 Database Versions Allowed for Multimaster**

# <span id="page-2-0"></span>Hardware Requirements

The server that will host the Oracle database for the Model Repository must meet the hardware requirements listed in this section.

## Linux Requirements

The following are hardware requirements for running Oracle 11g under Linux:

• The recommended physical memory is 8 GB. An HP-supplied Oracle installation will use around 1.6-1.7GB of memory. The Oracle SGA memory can be increased after database installation. You can use the following command to check memory status:

```
grep MemTotal /proc/meminfo
```
• Recommended swap space: between 1-2 GB RAM, (1.5 times the size of RAM, between 2-8 GB RAM, equal to the size of RAM).

You can use the following command to check swap space:

```
grep SwapTotal /proc/meminfo
```
• Recommended shared memory available required for automatic memory management should be greater than 1GB.

You can use the following command to check available shared memory:

df -k /dev/shm/

• Free tmp space should be 400MB or more

You can use the following command to check tmp space:

```
df -k /tmp | grep / | awk '{ print $4 }'
```
- Required Kernel version:
	- Red Hat AS 4: 2.6.9 or later
	- $\mu$  Red Hat AS 5: 2.6.18 or later
	- SUSE Linux 10: 2.6.16.21 or later

You can use the following command to check the kernel versions:

uname -r

You can use the following command to check the platform:

uname -mi

You can use the following command to check the processor type:

```
grep "model name" /proc/cpuinfo
```
# Solaris Requirements

The following are hardware requirements for running Oracle 11g under Solaris:

• The recommended physical memory is 8 GB. An HP-supplied Oracle installation will use around 1.6-1.7GB of memory. The Oracle SGA memory can be increased after database installation.

You can use the following command to check the physical memory:

/usr/sbin/prtconf | grep "Memory"

• Recommended swap space: between 1-2 GB RAM,  $(1.5 \text{ times the size of RAM}, \text{between } 2-8)$ GB RAM, equal to the size of RAM).

You can use the following command to check the swap space:

/usr/sbin/swap -s

• Free tmp space should be 400MB or more

You can use the following command to check tmp space:

df -k /tmp | grep / | awk '{ print \$3 }'

• Required operating system version is: 5.10

You can use the following command to check the operating system version:

uname -a

• System architecture should show 64-bit sparcv9 kernel modules

You can use the following command to check system architecture:

isainfo -kv

## Model Repository (Database) Disk Space Requirements

Additional disk space is required for the Oracle software and the Model Repository data files. Keep in mind that storage requirements for the database grow as the number of managed servers and database activity grows.

As a benchmark figure, you should allow an additional 3.1 GB of database storage for every 1,000 servers in the facility that SA manages. When sizing the tablespaces, follow the general guidelines described in Table 11. If you need to determine a more precise tablespace sizing, contact your technical support representative.

| <b>Tablespace</b> | <b>Minimum Size</b> |
|-------------------|---------------------|
| AAA DATA          | 256 MB              |
| AAA INDX          | 256 MB              |
| AUDIT DATA        | 256 MB              |
| AUDIT INDX        | 256 MB              |
| LCREP DATA        | 1,500 MB            |
| LCREP INDX        | <b>800 MB</b>       |
| TRUTH DATA        | 700 MB              |
| TRUTH INDX        | 400 MB              |
| STRG DATA         | 700 MB              |
| STRG INDX         | 400 MB              |

<span id="page-3-0"></span>**Table 11 Tablespace Sizes**

## Hostname Setup

You must be able to ping the database server hostname. To verify this, enter the following command:

#### **Linux/Red Hat Linux**

# ping <hostname>

or, on the database server, enter the following command:

# hostname

### **SUSE Linux**

# hostname -f

If the hostname is not configured correctly, Oracle will not start and you will encounter the following error:

ORA-00600: internal error code, arguments: [keltnfy-ldmInit], [46], [1], [], [], [], [], []

# <span id="page-4-0"></span>Operating System Requirements

The following sections list the operating system requirements for Oracle 11g. The SA Installer performs an automated check to ensure that these requirements are met on the Oracle host before proceeding with the installation of the Oracle 11g software and database.

If you create the database using the Oracle Universal Installer rather than the SA Installer, you must check for these packages and patches manually.

# Required Packages for Red Hat Enterprise Linux AS 4 x\_64

The following packages are required for Oracle 11g on Red Hat Enterprise Linux AS 4 64 x86\_64. These packages must be the versions listed or higher.

#### **Table 12 Packages Required by Oracle 11g under Red Hat Enterprise Linux AS 4 x86\_64**

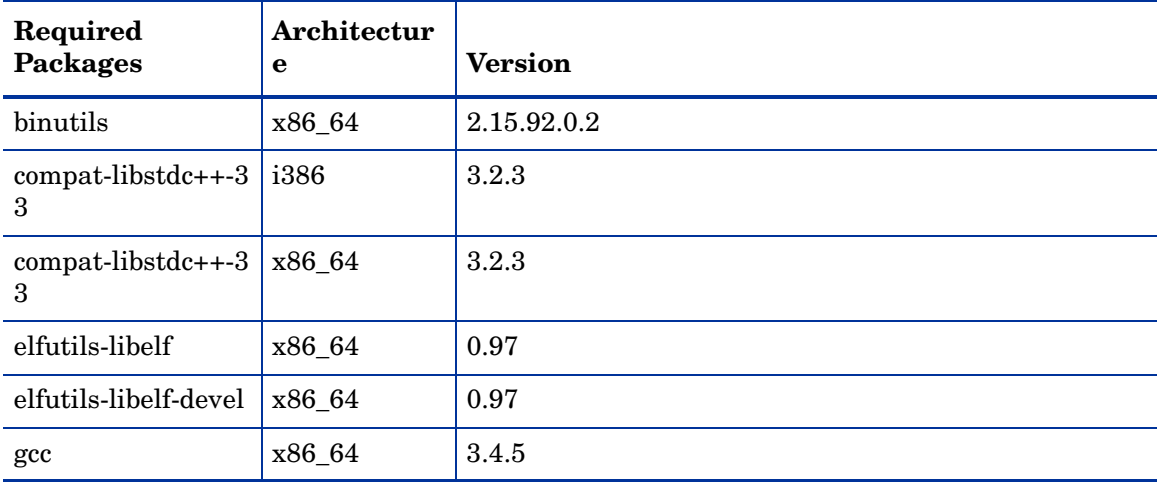

| Required<br><b>Packages</b> | Architectur<br>e | <b>Version</b> |
|-----------------------------|------------------|----------------|
| $gcc-c++$                   | x86_64           | 3.4.5          |
| glibc                       | i686             | 2.3.4-2.19     |
| glibc                       | x86_64           | 2.3.4-2.19     |
| glibc-common                | x86_64           | 2.3.4          |
| glibc-devel                 | i386             | 2.3.4          |
| glibc-devel                 | x86_64           | 2.3.4          |
| libaio                      | i386             | 0.3.105        |
| libaio                      | x86_64           | 0.3.105        |
| libaio-devel                | x86_64           | 0.3.105        |
| libgcc                      | i386             | 3.4.5          |
| libgcc                      | x86_64           | 3.4.5          |
| $libstdc++$                 | x86_64           | 3.4.5          |
| $libstdc++$                 | i386             | 3.4.5          |
| libstdc++-devel             | x86_64           | 3.4.5          |
| make                        | x86_64           | 3.80           |
| sysstat                     | x86_64           | 5.0.5          |

**Table 12 Packages Required by Oracle 11g under Red Hat Enterprise Linux AS 4 x86\_64**

# Required Packages for Red Hat 5 Server x86\_64

The following packages are required for Oracle 11g on Red Hat Enterprise Linux 5 Server x86\_64. These packages must be the versions listed or higher.

**Table 13 Required Packages for Red Hat 5 Server x86\_64**

| Required<br><b>Packages</b> | Architectu<br>re | <b>Version</b> |
|-----------------------------|------------------|----------------|
| binutils                    | x86_64           | 2.17.50.0.6    |
| $compact-1$ ibstdc++-3<br>3 | i386             | 3.2.3          |
| $compact-1$ ibstdc++-3<br>3 | x86 64           | 3.2.3          |
| elfutils-libelf             | x86 64           | 0.125          |
| elfutils-libelf-devel       | x86_64           | 0.125          |
| gcc                         | x86 64           | 4.1.1          |

| Required<br><b>Packages</b> | Architectu<br>re | <b>Version</b> |
|-----------------------------|------------------|----------------|
| $gcc-c++$                   | x86_64           | 4.1.1          |
| glibc                       | i686             | $2.5 - 12$     |
| glibc                       | x86_64           | $2.5 - 12$     |
| glibc-common                | x86_64           | 2.5            |
| glibc-devel                 | i386             | $2.5 - 12$     |
| glibc-devel                 | x86_64           | 2.5            |
| libaio                      | i386             | 0.3.106        |
| libaio                      | x86_64           | 0.3.106        |
| libaio-devel                | x86_64           | 0.3.106        |
| libgcc                      | i386             | 4.1.1          |
| libgcc                      | x86_64           | 4.1.1          |
| libstdc++                   | i386             | 4.1.1          |
| libstdc++                   | x86_64           | 4.1.1          |
| libstdc++-devel             | x86_64           | 4.1.1          |
| make                        | x86_64           | 3.81           |
| sysstat                     | x86_64           | 7.0.0          |

**Table 13 Required Packages for Red Hat 5 Server x86\_64**

# Required Packages for SUSE Linux Enterprise Server 10 x86\_64

The following packages are required for Oracle 11g on SUSE Linux Enterprise Server 10 x86\_64. These packages must be the versions listed or higher

### **Table 14 Packages Required by Oracle 11g under Suse Linux Enterprise Server 10 x86\_64**

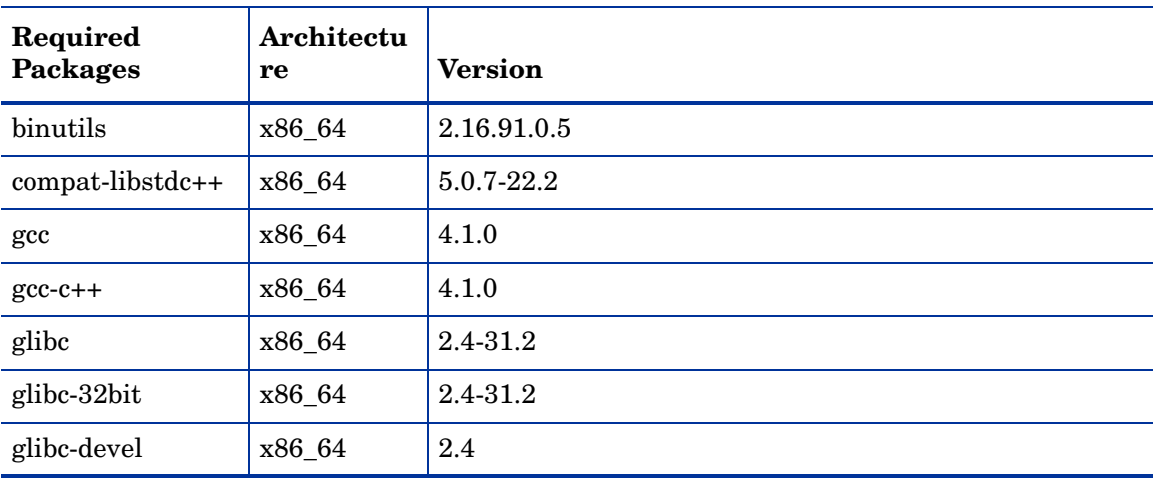

| Required<br><b>Packages</b> | Architectu<br>re | <b>Version</b> |
|-----------------------------|------------------|----------------|
| glibc-devel-32bit           | x86_64           | 2.4            |
| libaio                      | x86_64           | 0.3.104        |
| libaio-32bit                | x86_64           | 0.3.104        |
| libaio-devel                | x86_64           | 0.3.104        |
| libelf                      | x86_64           | 0.8.5          |
| libgcc                      | x86_64           | 4.1.0          |
| libstdc++                   | x86_64           | 4.1.0          |
| libstdc++-devel             | x86_64           | 4.1.0          |
| make                        | x86_64           | 3.80           |
| sysstat                     | x86_64           | 6.0.2          |

**Table 14 Packages Required by Oracle 11g under Suse Linux Enterprise Server 10 x86\_64 (cont'd)**

To verify whether these RPMs are installed on the OS, enter the following command:

rpm  $-q -qf$  '%{NAME}-%{VERSION}-%{RELEASE} (%{ARCH})\n' <rpm\_name>

# Required Packages for Solaris 10

The following packages are required for Oracle 11g on Solaris 10 servers. These packages must be the versions listed or higher:

## Oracle 11g

Solaris 10 must have the following packages for Oracle 11g:

SUNWarc SUNWbash SUNWbtool SUNWhea SUNWlibC SUNWlibm SUNWlibms SUNWsprot SUNWtoo SUNWi1of SUNWi1cs SUNWi15cs SUNWxwfnt SUNWpool SUNWpoolr

## Required Patches for Solaris 10

The following patches are required on Solaris 10 for Oracle 11g:

| Patch  | <b>Version</b> | Comment       |
|--------|----------------|---------------|
| 127111 | 02             | #libc patch   |
| 137111 | 04             | #kernel patch |

**Table 15 Required Patches for Solaris 10**

# Required Patch for Manual Oracle 11g Installations

If you plan to install Oracle 11g (for the Model Repository) using the Oracle Universal Installer or use an existing Oracle 11g installation, you must ensure that Oracle Bug Patch 8300752 has been applied to that database. This patch has already been applied to the HP-supplied Oracle RDBMS.

# Oracle 10g on Solaris 10 Servers

When Oracle 10.2 is installed on T2000 hardware with the Solaris 10 operating system, the SA Installer hangs during the installation of the Model Repository. The Oracle alert.log includes errors, such as the following:

MMNL absent for 28552 secs; Foregrounds taking over Wed Aug 2 12:45:57 2006 MMNL absent for 28853 secs; Foregrounds taking over Wed Aug 2 12:50:57 2006 MMNL absent for 29151 secs; Foregrounds taking over

Customers should look at Bug 6385446 from Sun Microsystems and apply Patches 118833-18, 119578-24 and 119254-24 as per:

*http://sunsolve.sun.com/search/document.do?assetkey=1-26-102289-1*

# Oracle RDBMS State Checker Script

You can run the truth\_oracle\_state\_checker.sh script before installing or upgrading the Model Repository. The Oracle RDBMS database must be running when this script is run. The script does not modify anything in the database. It simply verifies that certain required parameters are specified in the database and warns you when the parameters are not specified according to SA requirements.

The script is compatible with Oracle versions 9i, 10g, and 11g.

This script is located in the distribution /tools directory.

If you have multiple cores in a Multimaster Mesh, you must run the script on each Oracle server in the mesh.

To run the script:

1 Open a command shell as root on the server where Oracle is installed.

- 2 Copy all of the files in the /tools directory to a directory on the Oracle server.
- 3 Change the working directory (cd) to the directory where you copied the files.
- 4 Execute the following command:

```
./ora sa check.sh <oracle home> <oracle sid>
```
For example:

./ora\_sa\_check.sh /u01/app/oracle/product/10.2.0/db\_1 truth

The output of the script should appear as follows (for example) if Oracle is correctly configured:

Detected Oracle 11g Checking parameters. Misconfigured values will be shown below. Your database parameters meet Server Automation requirements. Checking for required tablespaces... All required tablespaces are present. Checking OPSWARE\_ADMIN... OPSWARE\_ADMIN user is correct. Checking PUBLIC privileges... PUBLIC privileges are correct. Checking for required users... All required users are correct.

Checking PUBLIC privileges... PUBLIC privileges are correct. Checking for required users... All required users are correct. Task completed.

If one or more items are not configured correctly, specific messages are displayed that describe the non-compliant condition. For example:

```
Detected Oracle 11g
Checking parameters. Misconfigured values will be shown below.
open_cursors = 300 ; required to be >= 1000Finished checking parameters.
Checking for required tablespaces...
All required tablespaces are present.
Checking OPSWARE_ADMIN...
Account status of user OPSWARE_ADMIN is EXPIRED. It is required to be OPEN.
Finished checking OPSWARE_ADMIN.
Checking PUBLIC privileges...
PUBLIC privileges are correct.
Checking for required users...
The account status of user SPIN is EXPIRED. It is required to be OPEN
The account status of user TWIST is EXPIRED. It is required to be OPEN
The account status of user VAULT is EXPIRED. It is required to be OPEN
Finished checking users.
Task completed.
```
# <span id="page-10-0"></span>Using the HP-Supplied Oracle RDBMS Software and Database

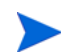

If you are manually installing the Oracle RDBMS software and database, skip this section and go to [Pre-Installation Tasks \(Oracle Universal Installer\) on page 175.](#page-14-0)

The SA distribution Media includes an Oracle 11g database installation DVD. You can simply mount this DVD on the server you plan to use to host the Model Repository and enter the following command to begin the Oracle installation.

/<distro>/oracle\_sas/install\_opsware.sh --verbose

You will see a screen similar to this:

Install Type: "Oracle RDBMS for SAS"

Please select the interview mode. Simple mode uses default values for many of the configuration parameters. Advanced mode allows you to fully configure the installation.

- 1 Simple Interview Mode
- 2 Advanced Interview Mode

Please select the interview mode from the menu, type 'h' for help, 'q' to quit: 1

The Opsware Installer will now interview you to obtain the installation parameters it needs. You can use the following keys to navigate forward and backward through the list of parameters:

Control-P - go to the previous parameter Control-N - go to the next parameter Return - accept the default (if any) and go to the next parameter Control-F - finish parameter entry Control-I - show this menu, plus information about the current parameter

Press Control-F when you are finished. The Opsware Installer will perform a final validation check and write out a response file that will be used to install the Opsware components.

Enter 1 for the Simple Interview or 2 for the Advanced Interview (which allows you to modify additional parameters, if necessary). For example, if you choose the Simple Interview, you will see a screen similar to this:

Parameter 1 of 2 (truth.oaPwd)Please enter the password for the opsware\_admin user. This is the password used to connect to the Oracle database.: opsware\_admin Validating... OK.

Parameter 2 of 2 (truth.dcNm)Please enter the short name of the facility where Opsware Installer is being run (no spaces).: Validating... OK.

All parameters have values. Do you wish to finish the interview?  $(y/n)$ : y

Concluding interview.

Interview complete.

You are then asked to supply the name of the response file in which to store your interview responses. The default is oiresponse.oracle.sas:

Name of response file to write [/usr/tmp/oiresponse.oracle\_sas]: Response file written to /usr/tmp/oiresponse.oracle sas.

Would you like to continue the installation using this response file?  $(y/n)$ : y

You will then see this screen:

Welcome to the Opsware Installer. Please select the components to install. 1 ( ) Oracle RDBMS for SAS Enter a component number to toggle ('a' for all, 'n' for none). When ready, press 'c' to continue, or 'q' to quit.

Selection:

Select 1 and press c to begin the database installation. When the installation is complete, a message to that effect is displayed. You can now continue with the SA installation.

# <span id="page-11-0"></span>HP-Supplied RDBMS Configuration Details

The HP-supplied Oracle database requires that certain system and Oracle environment variables be specified for use with SA. These changes are made automatically during SA installation.

## SA Installer Changes to Database Configuration and Files

When you install the HP-supplied Oracle RDBMS using the SA Installer Oracle installation option, the installer:

- Checks that all requirements are met on the host server (see [Hardware Requirements on](#page-2-0)  [page 163](#page-2-0) and [Operating System Requirements on page 165](#page-4-0)).
- Sets certain kernel parameters to required values. For details about these parameter changes, see [Kernel Parameter Values on page 173.](#page-12-0)
- Creates the Unix user oracle locally in /etc/passwd.
- Creates the Unix groups dba and oinstall locally in /etc/group.
- Sets the \$ORACLE\_HOME environment variable to the following directory:

/u01/app/oracle/product/11.1.0/db\_1

- Sets the \$ORACLE SID environment variable to truth.
- Creates an Oracle instance with the required init.ora parameters.
- Creates the tablespaces and data and index files under the following directories: /u01/oradata/truth

/u02/oradata/truth /u03/oradata/truth /u04/oradata/truth

- The system administrator can configure the  $/101$ ,  $/102$ ,  $/103$ ,  $/104$  directories before installing the Oracle RDBMS software.
- Gets the service name (TNS name) from the SA Installer interview (truth.servicename prompt) and inserts it into the tnsnames.ora file in \$ORACLE\_HOME/network/admin and / var/opt/oracle. The SA Installer changes the value of the host parameter to the value returned by the Unix hostname command.
- In the /\$ORACLE\_HOME/network/admin/listener.ora file, changes the value of the host parameter to the value returned by the Unix hostname command.

The listener is password protected and OS authenticated. (The default password is opsware.) By default, it listens on port 1521.

• Creates the /etc/init.d/opsware-oracle script, which you can use to start up and shut down the database and listener.

This script is linked to corresponding scripts in the /etc/rc\*.d directories.

- Creates the user opsware admin with the required privileges.
- After installation is complete, you can examine the logs that are created here:

/var/log/opsware/install\_opsware

## <span id="page-12-0"></span>Kernel Parameter Values

During the SA Installer installation of the HP-supplied Oracle RDBMS, the installation also sets the values for certain parameters in various files. If you manually install the Oracle database, or use an existing database, you must insure that these values are specified correctly. This section lists the parameters set by the installer that can be changed without adversely affecting SA.

### Changing Kernel Parameter Values for Linux

This section identifies the kernel parameters you can change for Red Hat Linux Enterprise Server AS 4 x86\_64, Red Hat Linux Enterprise Server AS 5 x86\_64, and SUSE Linux Enterprise Server 10 x86\_64.

For Oracle 11g, the typical number of open file descriptors used under normal usage has increased. For larger systems, HP recommends that you increase the value of fs.file-max. The recommended value is  $fs.file-max = 6815744$ .

You can change values for the following parameters in /etc/sysctl.conf:

```
kernel.shmmax=2147483648
kernel.shmall=2097152
kernel.shmmni=4096
kernel.sem=250 32000 100 128
net.core.rmem_default=4194304
net.core.wmem_default=262144
net.core.rmem_max=4194304
net.core.wmem_max=262144
fs.file-max=6815744
net.ipv4.ip_local_port_range=1024 65000
```
net.ipv4.tcp\_wmem=262144 262144 262144 net.ipv4.tcp\_rmem=4194304 4194304 4194304

You can change values for the following parameters in /etc/security/limits.conf:

oracle soft nofile 1024 oracle hard nofile 65536 oracle soft nproc 2047 oracle hard nproc 16384

You can change values for the following parameters in  $/etc/$  pam.d/login:

session required /lib/security/pam\_limits.so

You can change values for the following parameters in /etc/fstab:

shmfs /dev/shm tmpfs size=4g 0

#### **Additional Modifiable SUSE Kernel Parameter Values**

This section identifies additional required settings for SUSE Linux Enterprise Server 10 x86\_64 when running Oracle 11g:

• Enter the following command to cause the system to read the /etc/sysctl.conf file when it restarts:

# /sbin/chkconfig boot.sysctl on

• You must enter the GID of the oinstall group as the value for the parameter /proc/sys/vm/hugetlb\_shm\_group. Doing this grants members of oinstall a group permission to create shared memory segments.

For example, where the oinstall group GID is 501:

# echo 501 > /proc/sys/vm/hugetlb\_shm\_group

After running this command, use vi to add the following text to /etc/sysctl.conf, and enable the boot.sysctl script to run on system restart:

vm.hugetlb\_shm\_group=501

Only one group can be defined as the vm.hugetlb\_shm\_group.

## Changing Kernel Parameter Values for Solaris 10

To change a kernel parameter for Solaris 10, perform the following steps:

- 1 Enter set noexec user stack=1 in /etc/system.
- 2 Run the following commands:

```
projadd -U oracle -K "project.max-shm- memory=(priv,2048MB,deny)" 
user.oracle
projmod -s -K "project.max-sem-ids=(priv,100,deny)" user.oracle
projmod -s -K "process.max-sem-nsems=(priv,256,deny)" user.oracle
projmod -s -K "project.max-shm-ids=(priv,100,deny)" user.oracle
echo "oracle::::project=user.oracle" >> /etc/user attr
```
3 Use the vi editor for /etc/project and /etc/user\_attr to verify the changes made in step 2.

# <span id="page-14-0"></span>Pre-Installation Tasks (Oracle Universal Installer)

If you plan to install the HP-supplied Oracle RDBMS software and database using the SA Installer, you do not need to perform the tasks in this section. The tasks in this section are only for Oracle databases installed using the Oracle Universal Installer and are required for compatibility with SA.

This section discusses the prerequisites for an installation of the Oracle RDBMS using the Oracle Universal Installer for use with SA. For more detailed information about installing Oracle, see the *Oracle Installation Guide* for your operating system. Each operating system and Oracle version has a different guide. The Oracle documentation is available at the following URL:

http://www.oracle.com/technology/documentation/index.html

Before installing the Oracle RDBMS software, perform the following steps:

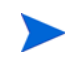

The sample files referenced in these steps can be obtained from your HP Support representative. See [Oracle/SA Installation Scripts, SQL Scripts, and Configuration Files on](#page-16-0)  [page 177](#page-16-0).

- 1 Verify that the server has the hardware and software listed in [Hardware Requirements on](#page-2-0)  [page 163](#page-2-0) and [Operating System Requirements on page 165](#page-4-0).
- 2 Obtain the sample files and unzip them.
- 3 Set the kernel parameters.

The easiest way to set these parameters is by copying and editing the following sample files:

```
kernel_params_redhat.txt
kernel_params_solaris.txt
```
These two files contain instructions, Unix commands, and lines of text for configuration files.

4 Create the required Unix users and groups by running the following commands. (If you use a directory different than  $/u01/app/c$  *rac*l<sub>e</sub>, modify the commands accordingly:

```
mkdir -p /u01/app/oracle
groupadd oinstall
groupadd dba
groupadd dboper
useradd -g oinstall -G dba \
  -d /u01/app/oracle -s /usr/bin/sh oracle
chown oracle:oinstall /u01/app/oracle
Set the environment variables for the oracle user.
```
The easiest way to set these variables is by obtaining and editing the following sample files:

bash\_profile profile

Now you should be ready to install the Oracle RDBMS. For instructions, see the *Oracle Installation Guide* for your operating system.

### Baseline Data Installation

The following steps are required for Red Hat Enterprise Linux AS 4 x86\_64, Red Hat Enterprise Linux AS 5 x86\_64, Sun Solaris x86\_64, and SUSE Enterprise Linux 10 x86\_64 because, during a Model Repository fresh install, baseline data is not inserted completely. Oracle does not insert some of the baseline data in role\_classes and other tables and there are no errors, failures or trace files generated by Oracle. This is a silent failure and an intermittent problem. The Model Repository installs successfully because there are no error messages returned from Oracle, but later the Data Access Engine (Spin) install fails due to missing baseline data.

Before installing Oracle on Red Hat Enterprise Linux AS 4 x86\_64, Red Hat Enterprise Linux AS 5 x86\_64, Sun Solaris x86\_64, or SUSE Enterprise Linux 10 x86\_64 on the Model Repository (truth)/database host, run the following commands:

```
# Su - oracle
# Sqlplus "/ as sysdba"
SQL> ALTER SYSTEM SET EVENT='12099 trace name context forever,
level 1' SCOPE=SPFILE;
SQL> Shutdown immediate;
SQL> Startup
SQL> Exit
```
Now, you can run the SA Installer and install the Model Repository.

### Oracle XDB Component Installation Requirements

During a Multimaster installation, SA exports the database using Oracle's Export utility. Due to an Oracle bug, the Export utility fails if the XDB component is installed *and* NLS\_LENGTH\_SEMANTICS=CHAR (as required for SA). To avoid this error, you must install Oracle excluding the XDB component.

# <span id="page-15-0"></span>Manually Creating the Oracle Database

If you will install the HP-supplied Oracle RDBMS software and database, you do not need to perform the tasks in this section. The tasks in this section are only for Oracle installed using the Oracle Universal installer and are required for compatibility with SA.

When the SA Installer installs the Oracle RDBMS software and database, it runs certain scripts that do configuration tasks, create users, set password and parameter values, etc.

When you manually install the Oracle RDBMS, certain of these scripts must be run, others are optional (you can manually make the required modifications to Oracle settings for SA or you can run the script truth.sh which will automatically run all the required scripts in the correct order).

The SQL scripts that must be run or edited are:

- CreateDB.sql
- CreateDBFiles.sql
- CreateUserOpsware Admin.sql
- init.ora

# <span id="page-16-0"></span>Oracle/SA Installation Scripts, SQL Scripts, and Configuration Files

The following describes the script files, SQL scrips, and configuration files that are run or edited when you run the truth.sh script. These files are available from your HP Support representative.

- **truth.sh**: A shell script that creates directories and then launches the truth.sql script. Running this script causes all the tasks performed in this list to be performed automatically.
- **truth.sql**: Prompts for passwords of the SYS and SYSTEM users and then launches the remainder of the SQL scripts in this list.
- **CreateDB.sql**: Creates a database with the UTF8 character set (as required by SA), the data and index files, the default temporary tablespace, the undo tablespace, and the log files.

The database must have the character set UTF8 available.

• **CreateDBFiles.sql**: Creates the following tablespaces that are required by SA:

LCREP\_DATA LCREP\_INDX TRUTH\_DATA TRUTH\_INDX AAA\_DATA AAA\_INDX AUDIT\_DATA AUDIT\_INDX STRG\_DATA STRG\_INDX

[See Tablespace Sizes on page 33 in Chapter 2 for information about](#page-3-0) for additional tablespace sizing information.

- **CreateDBCatalog.sql**: Runs Oracle scripts to create data system catalog objects.
- **JServer.sql**: Sets up the Oracle Java environment.
- **CreateAdditionalDBFiles.sql**: Adds data and index files to certain tablespaces and allocates additional disk space. This script is optional, but recommended.
- **CreateUserOpsware Admin.sql**: Creates the opsware admin database user and grants permissions (privileges) to this user (required by SA).
- **postDBCreation.sql:** Creates the spfile from the pfile (parameter file).
- **init.ora**: Contains initialization parameters for the database. Certain parameter values are required by SA. See [Required and Suggested Parameters for init.ora on page 179.](#page-18-0)
- **tnsnames.ora**: Enables resolution of database names used internally by SA.
- **listener.ora**: Contains configuration parameters for the listener. SA by default listens on port 1521. You can change the default port during installation or by editing the tsnames.ora file.
- **bash profile**: Sets environment variables and sets shell limits for the oracle Unix user.
- **profile**: Sets environment variables for the oracle Unix user.
- **kernel params redhat.txt:** Contains kernel parameters for Red Hat Enterprise Linux 3 AS.
- **kernel params solaris.txt:** Contains kernel parameters for Solaris 10.
- **opsware-oracle**: A script residing in /etc/init.d that starts up and shuts down the database and listener.

Note that the /etc/init.d/opsware-sas script, which starts and stops the SA components, does not start and stop the database and listener. For more information on the opsware-sas script, see the *SA Administration Guide*.

• **Export-Import**: A directory that contains parameter files and instructions for performing full database exports and imports.

## Files that Must be Run or Edited for a Manual Oracle Installation

Even if you plan to configure your Oracle installation manually and not run truth.sh to automatically configure the Oracle installation, the following scripts must be run and init.ora must have certain parameter values edited or added as shown in [Required and](#page-18-0)  [Suggested Parameters for init.ora on page 179](#page-18-0).

- **CreateDB.sql**: Creates a database with the UTF8 character set (as required by SA), the data and index files, the default temporary tablespace, the undo tablespace, and the log files.
- **CreateDBFiles.sql**: Creates the following tablespaces that are required by SA:

LCREP\_DATA LCREP\_INDX TRUTH\_DATA TRUTH\_INDX AAA\_DATA AAA\_INDX AUDIT\_DATA AUDIT\_INDX STRG\_DATA STRG\_INDX

[See Tablespace Sizes on page 33 in Chapter 2 for information about](#page-3-0) for additional tablespace sizing information.

- **CreateUserOpsware Admin.sql**: Creates the opsware admin database user and grants permissions (privileges) to this user (required by SA). If you plan to create the opsware\_admin without running this script, see [Create the User Opsware\\_Admin on page](#page-17-0)  [178.](#page-17-0)
- **init.ora**: Must be edited as shown in Required and Suggested Parameters for init.ora on [page 179](#page-18-0).

#### <span id="page-17-0"></span>**Create the User Opsware\_Admin**

The following explains how to create this user:

To create the opsware\_admin user after a manual Oracle installation, log in to SQL\*Plus and enter the following:

```
# Su - oracle
# Sqlplus "/ as sysdba"
```
SOL> create user opsware admin identified by opsware admin default tablespace truth\_data temporary tablespace temp quota unlimited on truth data;

```
SQL> grant alter session to opsware_admin with admin option; 
grant create procedure to opsware_admin with admin option; 
grant create public synonym to opsware_admin with admin option; 
grant create sequence to opsware_admin with admin option; 
grant create session to opsware admin with admin option;
grant create table to opsware_admin with admin option; 
grant create trigger to opsware admin with admin option;
grant create type to opsware_admin with admin option; 
grant create view to opsware admin with admin option;
grant delete any table to opsware admin with admin option;
grant drop public synonym to opsware admin with admin option;
grant select any table to opsware_admin with admin option; 
grant select_catalog_role to opsware_admin with admin option; 
grant query rewrite to opsware_admin with admin option; 
grant restricted session to opsware_admin with admin option;
```
grant execute on dbms\_utility to opsware\_admin with grant option; grant analyze any to opsware admin; grant insert, update, delete, select on sys.aux\_stats\$ to opsware\_admin; grant gather system statistics to opsware admin; grant create job to opsware\_admin;

grant alter system to opsware\_admin; grant create role to opsware\_admin; grant create user to opsware\_admin; grant alter user to opsware admin; grant drop user to opsware admin; grant create profile to opsware\_admin; grant alter profile to opsware admin;

grant create any directory to opsware admin; grant drop any directory to opsware admin; grant drop profile to opsware\_admin;

## <span id="page-18-0"></span>Required and Suggested Parameters for init.ora

(*Both Oracle 10g and 11g)* For SA, the following init.ora entries are either suggested or required:

```
log_buffer>=1048576
db_block_size>=8192 
session cached cursors=>50
nls_length_semantics=CHAR
nls_sort=GENERIC_M
processes >=1024
undo_management=AUTO (Suggested)
undo_tablespace=UNDO (Suggested)
query_rewrite_integrity=TRUSTED
```

```
query_rewrite_enabled=true
optimizer_mode=all_rows
optimizer_index_cost_adj=20
optimizer_index_caching=80
cursor sharing=SIMILAR (value can be set to SIMILAR(preferred) or EXACT,
recommended only if you encounter an Oracle error)
recyclebin=OFF
event="12099 trace name context forever, level 1"
_complex_view_merging=false
```
(*Oracle 10g only*) For SA, the following init. ora entries are either suggested or required:

```
open_cursors >=300
sga_max_size >=1GB
db_cache_size>=629145600
shared_pool_size>=262144000 
java_pool_size>=52428800 
large pool size>=52428800
job_queue_processes>=10
sessions >=1152
pga_aggregate_target >=104857600
workarea_size_policy=auto
remote_login_passwordfile=EXCLUSIVE
```
(*Oracle 11g only*) For SA, the following init. ora entries are either suggested or required:

```
open_cursors >=1000
memory_target=1616M
job queue processes>=1000 (default)
remote_login_passwordfile=EXCLUSIVE
```
## Creating the Database using the HP-Supplied Scripts

To create the Oracle database using the HP-supplied scripts, perform the following steps:

- 1 Obtain the database creation scripts from your HP support representative.
- 2 Configure the scripts. See [Oracle/SA Installation Scripts, SQL Scripts, and Configuration](#page-16-0)  [Files on page 177](#page-16-0)
- 3 Log in to the server as the Unix user oracle.
- 4 Copy the HP-supplied init.ora file to the following directory:

\$ORACLE\_BASE/admin/truth/create

- 5 Examine the SQL scripts that you will run in **step 7**. If necessary, edit the scripts to conform to your organization's policies.
- 6 Log on to the server as the oracle user and change the mode of the HP-supplied truth.sh script:

chmod 755 truth.sh

- 7 Launch the SQL scripts that create the database by running the truth.sh script: ./truth.sh
- 8 After the scripts launched by truth.sh complete, check the log files in the following directory for errors:

/u01/app/oracle/admin/truth/scripts/\*.log

# <span id="page-20-0"></span>Post-Oracle Installation Tasks

If you will install the HP-supplied Oracle database, you do not need to perform the tasks in this section. The tasks in this section are only for Oracle databases installed using the Oracle Universal installer and are required for compatibility with SA.

After creating the database, but before installing the Model Repository with the SA Installer, perform the following steps:

1 Create the tnsnames.ora file in the following directory:

\$ORACLE\_HOME/network/admin

Verify that the file conforms to the rules listed in [tnsnames.ora File Requirements on page](#page-21-0)  [182.](#page-21-0)

2 If it does not exist, create the following directory:

mkdir -p /var/opt/oracle

3 Create the following symbolic link:

```
ln -s $ORACLE_HOME/network/admin/tnsnames.ora \
/var/opt/oracle/tnsnames.ora
```
- 4 Make sure that the oracle Unix user has read-write permission on the tnsnames.ora file.
- 5 For Red Hat Enterprise Linux 3 AS, create another symbolic link:

```
ln -s /etc/oratab /var/opt/oracle/oratab
```
- 6 Copy the sample opsware-oracle script to /etc/init.d/.
- 7 Link /etc/init.d/opsware-oracle to corresponding scripts in the /etc/rc\* directories. For example:

```
ln -s /etc/init.d/opsware-oracle \
      /etc/rc0.d/K02opsware-oracle
ln -s /etc/init.d/opsware-oracle \
      /etc/rc1.d/K02opsware-oracle
ln -s /etc/init.d/opsware-oracle \
      /etc/rc2.d/S60opsware-oracle
ln -s /etc/init.d/opsware-oracle \
      /etc/rcS.d/K02opsware-oracle
```
- 8 Copy the sample listener.ora file to \$ORACLE\_HOME/network/admin.
- 9 In listener.ora, change the value of the host parameter to the host name of server running the database.

## Location of Additional Oracle Data Files

If you want to add data files to a database created with the SA Installer, you can add them to the following directories:

```
/u01/oradata/truth
/u02/oradata/truth
/u03/oradata/truth
/u04/oradata/truth
```
## <span id="page-21-0"></span>tnsnames.ora File Requirements

The tnsnames.ora file enables resolution of database names used internally by the core components. SA has the following requirements for the tnsnames.ora file:

• The file must reside in the following location:

/var/opt/oracle/tnsnames.ora

- If the core is installed across multiple servers, a copy of the file must reside on the servers hosting the following components:
	- Model Repository
	- Infrastructure Component bundle (required by the Data Access Engine, Model Repository Multimaster Component, Software Repository Store)
	- Slice Component bundle (required by the Command Center, Web Services Data Access Engine, Global File System)
- For a core installed on multiple servers, the directory path of the tnsnames. ora file must be the same on each server.
- In a Single Core installation, the tnsnames.ora file must contain an entry for the Model Repository, as in the following example:

```
truth = 
(DESCRIPTION=
(ADDRESS=(HOST=magenta.example.com)(PORT=1521)
(PROTOCOL=tcp))
(CONNECT_DATA=(SERVICE_NAME=truth)))
```
## tnsnames.ora: Multimaster Mesh Requirements

In a Multimaster Mesh, the tnsnames.ora file must be set up for a Source Core and a Destination Core using the following guidelines.

#### **Source Core**

The tnsnames. ora file must contain an entry for its own Model Repository. The port number must be set to the port that you have designated that the Oracle listener process use, such as 1521 (default), 1526, and so on.

The tnsnames.ora file must also contain an entry that specifies the Source Core Management Gateway. This port is used by the Data Access Engine for Multimaster traffic. The port number is derived from the following formula: (20000) + (facility ID of the Destination Core).

*Example*: In the following example, the TNS service name of the Source Core is orange\_truth, which runs on the host orange.example.com. The TNS name of the Destination Core is cyan\_truth, which has a facility ID of 556. Note that the entry for cyan\_truth specifies orange.example.com, which is the host running the Source Core's Management Gateway.

orange\_truth=(DESCRIPTION=(ADDRESS=(HOST=orange.example.com)(PORT=1521) (PROTOCOL=tcp))(CONNECT\_DATA=(SERVICE\_NAME=truth))) cyan\_truth=(DESCRIPTION=(ADDRESS=(HOST=orange.example.com)(PORT=20556) (PROTOCOL=tcp))(CONNECT\_DATA=(SERVICE\_NAME=truth)))

#### **Destination Core**

The tnsnames.ora file must contain an entry for its own Model Repository. The port number must be set to the port that you have designated that the Oracle listener process use, such as 1521 (default), 1526, and so on. The tnsnames. ora file does not require any entries for other cores in the mesh.

*Example*: In the following example, the TNS service name of the Destination Core is cyan\_truth, and the core runs on the host, cyan.example.com.

```
cyan_truth=(DESCRIPTION=(ADDRESS=(HOST=cyan.example.com)(PORT=1521)
(PROTOCOL=tcp))(CONNECT_DATA=(SERVICE_NAME=truth)))
```
# Requirements for Enabling Oracle Daylight Saving Time (DST)

To enable Daylight Saving Time for the Oracle database, you must apply database tier patches. To apply these patches, perform the following steps:

1 Verify that your database is running on Oracle 10g or higher. If you are on an earlier database release, use one of the following MetaLink Notes to upgrade your database:

10gR2 Database: MetaLink Note 362203.1

- 2 Use MetaLink Note 359145.1 to apply Oracle Database time zone fixes specific to your database version.
- 3 Use MetaLink Note 359145.1 to apply time zone fixes to the Oracle Java Virtual Machine (JVM) in the Oracle Database specific to your E-Business Suite database version.

# Installing the Model Repository Database on a Remote Server

To install or upgrade the Model Repository Oracle database on a remote server, perform the following steps:

- 1 Perform the following tasks on the server on which you will run the SA Installer:
	- a Ensure that the hostname truth resolves to the remote database server, not to the server on which you'll be running the SA Installer.
	- b Install the Oracle client software. The software must be owned by the OS user oracle. For a Multimaster install, you need the full Oracle client; for a Single Core (standalone) installation, the Oracle Instant client will suffice. The client software must be owned by the OS user oracle. Install the Oracle client in a location like

/opt/opsware/oracle\_client\_model\_repo.

- You can copy the Oracle instant client from an existing core. The Oracle Instant client is by default installed under /opt/opsware/oracle\_client on the Web Services Data Access Engine (twist) host.
- Otherwise, download the appropriate Oracle full client from

*http://www.oracle.com/technology/software/products/database/index.html*

c (For an Oracle Full client install, this step is not necessary.) Copy the database server's \$ORACLE\_HOME/jdbc/lib/classes12.zip to the client's Oracle home, for example:

```
# scp oracle@truth:$ORACLE HOME/jdbc/lib/classes12.zip \
/opt/opsware/oracle_client_model_repo/jdbc/lib
```
- d Copy the database server's /var/opt/oracle/tnsnames.ora file to the client host and ensure that the hostname in the file resolves properly.
- e Ensure that the SA Installer response file has the correct path to the client tnsnames.ora file (\$truth.tnsdir), oracle client home (\$truth.orahome), listener port (%truth.port), SA Installer machines subdomain (%truth.dcSubDom), etc. Based on the above steps your parameter values will be:
	- %truth.tnsdir=/var/opt/oracle
	- %truth.orahome=/opt/opsware/oracle\_client\_model\_repo
	- %truth.port=1521
	- %truth.dcSubDom=prod.example.com
- 2 Set up the following on the Model Repository host (Oracle database server):
	- a Log in as user oracle
	- b cd \$ORACLE HOME/network/admin
	- c Ensure that the listener.ora file has the following SID\_LIST\_\* section:

```
SID_LIST_<your_listener_name> =
    (SID_LIST =
      (SID_DESC=
        (SID_NAME=truth)
        (ORACLE_HOME=<oracle_home>
      )
    )
```
d Ensure that the listener is started with the command

```
lsnrctl start <your_listener_name>
```
# Oracle RAC Support

The following information is in addition to that found in the *SA Planning and Installation Guide*: Appendix A and the document, *Oracle Setup for the Model Repository*.

Concurrent with the SA 7.82 patch release, SA adds support for Oracle Real Application Clusters (RAC).

Oracle RAC support requires a new installation of both Oracle and SA. Therefore, in order to enable Oracle RAC support in SA, you must first install SA 7.80 and Oracle 10.2.0.4 or 11.1.0.7 configured as described in the following sections.

## Supported Oracle Versions

SA support for Oracle RAC includes these Oracle Enterprise Edition versions:

- 10.2.0.4
- 11.1.0.7

# Supported Operating Systems

- Red Hat Enterprise Linux AS 4 x86\_64
- Red Hat Enterprise Linux AS 5 x86 64

## Set up the Oracle RAC Database/Instances

SA supports any valid Oracle RAC configuration, such as any number of nodes, ASM or regular disks, and so on.

However, SA requires that the Oracle database be configured for use with SA. You will require your Oracle DBA's help to configure the Oracle RAC/instances, the required initialization parameters, the required tablespaces, the opsware\_admin database user, and the listener.ora and tnsnames.ora files.

You can also run the truth oracle state checker script to check if the initialization parameters are set correctly. The truth\_oracle\_state\_checker file is located in the distribution /tools directory.

### Create the Database with the Required Initialization Parameters

Before installing Oracle, the following scripts must be run and init.ora must have certain parameter values edited or added as shown in [Required and Suggested Parameters for](#page-18-0)  [init.ora on page 179.](#page-18-0)

1 Create a database with the UTF8 character set (as required by SA), the data and index files, the default temporary tablespace, the undo tablespace, and the log files.

### Create the Required Tablespaces

2 Create the following tablespaces that are required by SA:

LCREP\_DATA LCREP\_INDX TRUTH\_DATA TRUTH\_INDX AAA\_DATA AAA\_INDX AUDIT\_DATA AUDIT\_INDX STRG\_DATA STRG\_INDX

See "Tablespace Sizes" in the *SA Planning and Installation Guide* for additional tablespace sizing information.

## Required and Suggested Parameters for init.ora

3 The file init.ora must be edited as follows:

(*Both Oracle 10g and 11g*) For SA, the following init.ora entries are either suggested or required:

```
log_buffer>=1048576 
db_block_size>=8192 
session cached cursors=>50
```

```
nls_length_semantics=CHAR
nls_sort=GENERIC_M
processes >=1024
undo_management=AUTO (Suggested)
undo_tablespace=UNDO (Suggested)
query_rewrite_integrity=TRUSTED
query_rewrite_enabled=true
optimizer_mode=all_rows
optimizer_index_cost_adj=20
optimizer_index_caching=80
cursor_sharing=SIMILAR (value can be set to SIMILAR(preferred) or EXACT, 
recommended only if you encounter an Oracle error)
recyclebin=OFF
event="12099 trace name context forever, level 1"
_complex_view_merging=false
```
(*Oracle 10g only*) For SA, the following init.ora entries are either suggested or required:

```
open_cursors >=300
sga_max_size >=1GB
db_cache_size>=629145600
shared_pool_size>=262144000 
java_pool_size>=52428800 
large_pool_size>=52428800
job_queue_processes>=10
sessions >=1152
pga_aggregate_target >=104857600
workarea_size_policy=auto
remote_login_passwordfile=EXCLUSIVE
```
(*Oracle 11g only*) For SA, the following init. ora entries are either suggested or required:

```
memory_target=1616M
job_queue_processes>=1000 (default)
remote_login_passwordfile=EXCLUSIVE
```
## Create the User opsware\_admin

4 You can use the script, CreateUserOpsware\_Admin.sql, to create the opsware\_admin database user and grant permissions (privileges) to the user (required by SA) or create the user manually.

If you plan to create the opsware\_admin user manually, follow the procedure below:

#### **Manual Creation of the User Opsware\_Admin**

To create the opsware admin user after a manual Oracle installation, log in to SQL\*Plus and enter the following:

```
# Su - oracle
# Sqlplus "/ as sysdba"
SQL> create user opsware_admin identified by opsware_admin
         default tablespace truth_data
         temporary tablespace temp
        quota unlimited on truth data;
```

```
SQL> grant alter session to opsware_admin with admin option; 
grant create procedure to opsware admin with admin option;
grant create public synonym to opsware_admin with admin option; 
grant create sequence to opsware admin with admin option;
grant create session to opsware_admin with admin option; 
grant create table to opsware admin with admin option;
grant create trigger to opsware_admin with admin option; 
grant create type to opsware_admin with admin option; 
grant create view to opsware_admin with admin option; 
grant delete any table to opsware_admin with admin option; 
grant drop public synonym to opsware admin with admin option;
grant select any table to opsware_admin with admin option; 
grant select_catalog_role to opsware_admin with admin option; 
grant query rewrite to opsware admin with admin option;
grant restricted session to opsware_admin with admin option;
grant execute on dbms_utility to opsware_admin with grant option; 
grant analyze any to opsware admin;
grant insert, update, delete, select on sys.aux_stats$ to opsware_admin; 
grant gather system statistics to opsware admin;
grant create job to opsware_admin;
grant alter system to opsware_admin;
grant create role to opsware_admin;
grant create user to opsware_admin;
grant alter user to opsware_admin;
grant drop user to opsware admin;
grant create profile to opsware_admin;
grant alter profile to opsware admin;
```

```
grant drop profile to opsware_admin;
```
## <span id="page-26-0"></span>Installing the Model Repository

In most production environments with Oracle RAC, the Model Repository installation can be done from any SA server. The database server or RAC nodes in this case are considered to be remote.

The examples used in the following sections assume this configuration:

Two (active-active) Node RAC environment:

```
# Public Network 
192.168.173.210 rac1pub rac1pub.dev.opsware.com (instance_name=truth1, 
db name=truth)
192.168.173.211 rac2pub rac2pub.dev.opsware.com (instance_name=truth2, 
db name=truth)
# Private network 
172.16.1.100 rac1prv rac1prv.dev.opsware.com
172.16.1.101 rac2prv rac2prv.dev.opsware.com
# Public Virtual IP (VIP) 
192.168.173.212 rac1-vip rac1-vip.dev.opsware.com
192.168.173.213 rac2-vip rac2-vip.dev.opsware.com
```
SA server: 192.168.173.214 rac1sa.dev.opsware.com

Model Repository Installation on a Remote Database (truth) RAC Server

In an Oracle RAC environment, only one of the RAC nodes is used during the SA installation/ upgrade process. The SA Installer connects to only one Oracle RAC instance to install/modify the Model Repository. During the regular SA operations, all RAC nodes are used.

Perform the following tasks on the SA server on which you will run the SA Installer, for example rac1sa.dev.opsware.com.

#### **Model Repository Hostname Resolution**

1 On the server where you will run the SA Installer, ensure that the Model Repository hostname truth resolves to the remote database server, not to the server on which you will be running the SA Installer:

In /etc/hosts, enter the public IP address of one of the RAC nodes/instances. For example the

/etc/hosts file on rac1sa.dev.opsware.com would have the following entry:

192.168.173.210 truth rac1pub rac1pub.dev.opsware.com

#### **Install the Oracle 11g Full Client on the SA server**

1 The SA Installer will use the Oracle Full Client to connect to the SA server and install the Model Repository. Below are sample commands for installing the Oracle full client.

Create user oracle for the Oracle Full Client installation:

```
root@rac1sa ~]# mkdir -p /u01/app/oracle
root@rac1sa ~]# mkdir -p /u01/app/oraInventory
root@rac1sa ~]# groupadd oinstall
root@rac1sa ~]# groupadd dba
root@rac1sa ~]# useradd -c "Oracle Client software owner" -g oinstall -G 
dba -d /u01/app/oracle -s /bin/bash oracle
root@rac1sa ~]# chown -R oracle:oinstall /u01/app
root@rac1sa ~]# chmod -R 775 /u01/app
root@rac1sa ~]#passwd oracle (change oracle user password )
```
2 Create the .bash\_profile file

In /u01/app/oracle create the .bash\_profile file.

Temporarily comment out ORACLE HOME and ORACLE PATH. You will uncomment these entries after the Oracle client installation is complete.

Sample .bash\_profile file

```
# .bash_profile
# Get the aliases and functions
if [-f \sim / \text{.bashrc}]; then
. ~/.bashrc
fi
# User specific environment and startup programs
PATH=$PATH:$HOME/bin
export PATH
```

```
#SA-OracleRAC parameters begin
#unset USERNAME
export ORACLE_BASE=/u01/app/oracle
#export ORACLE_HOME=$ORACLE_BASE/product/11.1.0/client_1
#PATH=$ORACLE_HOME/bin:$ORACLE_HOME/OPatch:$PATH
export PATH
if [ -t ]; then
stty intr ^C
fi
```
umask 022 #SA-OracleRAC parameters end

3 Install the Oracle Full Client

Install the Oracle Full Client as described in your Oracle documentation. You can create a share to access the Oracle Full Client binaries.

4 Set Up Terminals

You will need two X window terminals to install the Oracle Full Client:

Terminal 1: log in as root and enter the commands:

Terminal 1> xhost + Terminal 2: ssh –X oracle@<new\_oracle\_full\_client\_host>

5 Start Oracle Full Client installation

From Terminal 2 run the Oracle Universal Installer (OUI) installer. The Oracle Full Client is installed in:

```
/u01/app/oracle/product/11.1.0/client_1
```
- 6 Run the Oracle Universal Installer to install Oracle Full Client. The directories in this example assume an Oracle 11g Full Client on Linux.
	- a cd /location\_of\_oracle\_full\_client
	- b /runInstaller
	- c At the **Welcome** Screen, click **Next**.
	- d Specify the Inventory Directory and Credentials (/u01/app/oraInventory and /u01/app/oinstall)
	- e For **Select Installation Type**, choose Administrator, click **Next**.
	- f For ORACLE\_BASE select: /u01/app/oracle, click **Next**.
	- g The Oracle Universal Installer performs some checks. If the checks are not successful, fix the issue and re-run this step. If the checks are successful the click on 'Next'
	- h Oracle OUI will list of products that will be installed. Click on 'Install'
	- i OUI will show the progress bar when installing
	- j On the 'Welcome to Oracle Net Configuration Assistant' window click on 'Next'
	- k Click on 'Finish' once the installation is complete.
	- l The following two configuration scripts need to be executed as "root" upon installation being complete:
		- /u01/app/oraInventory/orainstRoot.sh
- /u01/app/oracle/product/11.1.0/client\_1/root.sh
- 7 Verify that the .bash\_profile file for user oracle is correct.
- 8 Uncomment \$ORACLE\_HOME and \$ORACLE\_PATH.

#### **Making changes to tnsnames.ora on SA server**

By default the tnsnames.ora file is located in /var/opt/oracle.

- 1 Login as root on the SA Server.
- 2 Enter the command:

```
mkdir -p /var/opt/oracle
```
3 Copy tnsnames.ora from the remote database server to the directory you created above. For the RAC environment, copy it from RAC Node 1 (for example, rac1pub.dev.opsware.com).

The SA Installer puts the database in a restricted mode during the Model Repository installation. The database is removed from the restricted mode after successful installation/ upgrade of the Model Repository. When the database is in restricted mode, only certain privileged users are allowed to connect to the database.

To accommodate the remote Model Repository installation process, two sets of tnsnames.ora are required on the SA server.

- tnsnames.ora-install\_upgrade this copy of tnsnames.ora is used during SA installation/upgrade. The file can be renamed.
- tnsnames.ora-operational this copy of tnames.ora is used during normal SA operation. The file can be renamed.

You can use softlinks to point tnsnames.ora to either tnsnames.ora-install\_upgrade or tnsnames.ora-operational.

ln –s tnsnames.ora-install\_upgrade tnsnames.ora

#### **tnsnames.ora-install\_upgrade sample file**

Make a note of the text that is in BOLD letters. The tnames.ora file should contain the SID and not the service name. These examples have TRUTH as the truth.servicename. Ensure that the HOST references the same server as the truth entry in /etc/hosts file. truth.servicename is case sensitive.

```
# Generated by Oracle configuration tools.
```

```
TRUTH =
   (DESCRIPTION =
     (ADDRESS = (PROTOCOL = TCP)(HOST = rac1pub.dev.opsware.com)(PORT = 1521))
     (CONNECT_DATA =
              (SID = truth1)
     )
   )
LISTENER_TRUTH =
   (ADDRESS_LIST =
   (ADDRESS = (PROTOCOL = TCP)(HOST = rac1pub.dev.opsware.com)(PORT = 1521))
   (CONNECT_DATA =
       (SID = truth1)
     )
   )
```
Use softlinks to link the file to tnsnames.ora.ora file. Do this before you start the SA Model Repository installation or upgrade

```
ln –s tnsnames.ora-install_upgrade tnsnames.ora
```
During installation the SA Installer adds a SA Gateway entry into tnsnames.ora (linked to tnsnames.ora.install-upgrade) file on the First SA Core. When installation completes, copy this entry into the tnsname.ora.operational file. If this entry is not present in tnsname.ora.operational, Multimaster Mesh transactions will not flow. Below is a sample gateway entry from tnsnames.ora:

```
Rac2sa_truth=(DESCRIPTION=(ADDRESS=(HOST=192.168.173.214)(PORT=20002)
(PROTOCOL=tcp))(CONNECT_DATA=(SERVICE_NAME=truth)))
```
#### **Making changes to listener.ora on one of the RAC node server (instance)**

In an Oracle RAC environment, only one of the RAC nodes or instances is used during installation/upgrade process. The SA Installer connects to only one Oracle instance to modify the Model Repository. During the regular SA operations, all the RAC nodes are used.

The SA Installer puts the database in a restricted mode during the Model Repository installation. The database is removed from the restricted mode after successful installation/ upgrade of the Model Repository. When the database is in restricted mode, only certain privileged users are allowed to connect. To accommodate the remote truth installation process, two sets of listener.ora files are required on the SA server. The files can be given any name. By default the listener.ora files are located in \$ORACLE\_HOME/network/admin.

- listener.ora-install upgrade this copy of listener.ora is used during SA install/ upgrade
- listener.ora-operational this copy of listener.ora is used during normal SA operation.

You can use softlinks to point listener.ora to either listener.ora.ora-install\_upgrade or listener.ora.ora-operational:

ln –s listener.ora-install\_upgrade listener.ora

#### **Sample Listener.ora-install\_upgrade**

This file is used during the SA installation/upgrade process. Make a note of the text that is in BOLD letters. The listener.ora file should contain the SID NAME and not the service name. The SID NAME is case sensitive. Ensure that the listener.ora changes are made on the same server that is referenced in SA servers /etc/hosts file.

This example uses LISTENER RAC1PUB as the listener name.

```
# Generated by Oracle configuration tools.
LISTENER_RAC1PUB =
   (DESCRIPTION_LIST =
     (DESCRIPTION =
      (ADDRESS = (PROTOCOL = IPC) (KEY = EXTPROC1)) (ADDRESS = (PROTOCOL = TCP)(HOST = rac1-vip.dev.opsware.com)(PORT = 
1521)(IP = FIRST))
       (ADDRESS = (PROTOCOL = TCP)(HOST = 192.168.173.210)(PORT = 1521)(IP = 
FIRST))
     )
   )
SID_LIST_LISTENER_RAC1PUB =
```

```
(SID LIST =
   (SID_DESC=
      (SID_NAME=truth1)
      (ORACLE_HOME=/u01/app/oracle/product/11.1.0/db_2)
   )
  (SID DESC =
     (SID_NAME = PLSExtProc)
     (ORACLE_HOME = /u01/app/oracle/product/11.1.0/db_2)
     (PROGRAM = extproc)
   )
 )
```
You can use softlinks to link the file to listener.ora:

ln -s listener.ora-install\_upgrade listener.ora.ora

Ensure that you start the listener as follows:

> lsnrctl start **LISTENER\_RAC1PUB**

#### **Testing connection from SA machine to database**

Before starting the Model Repository installation/upgrade, you can perform the following tests to verify that your tnsnames.ora and listener.ora files are configured correctly and if the SA Installer can connect to the database in restricted mode.

- 1 Verify that the SA server's /var/opt/oracle/tnsnames.ora file is configured correctly as described in Making changes to tnsnames.ora on SA server on page 190.
- 2 Verify that the database servers or RAC node's \$ORACLE\_HOME/network/admin/ listener.ora file is configured correctly as described in Making changes to listener.ora on one of the RAC node server (instance) on page 191.
- 3 On the SA server:
	- a Login as oracle or root or su twist/spin if these users exist
	- b export ORACLE\_HOME=/u01/app/oracle/product/11.1.0/client\_1 (or where you installed the Oracle Full Client)
	- c export LD\_LIBRARY\_PATH=\$ORACLE\_HOME/lib
	- d export TNS\_ADMIN=/var/opt/oracle
	- e set \$PATH \$ORACLE\_HOME/bin path
	- f sqlplus sys/password@truth as sysdba; where truth is the service name or entry from the tnsnames.ora file
	- g select logins from v\$instance;
	- h alter system enable restricted session;
	- i select logins from v\$instance; ? db should be restricted
		- connect opsware\_admin/<password>@truth

If you are able to logon to the database then all files are configured correctly.

- k sqlplus sys/password@truth as sysdba
- alter system disable restricted session;

#### **SA Installer Response File**

You can now start the installation of the SA Model Repository. Ensure that you have the correct parameters values for the installation interview or that you have a previous response file.

Verify the paths to the client's tnsnames.ora file (%truth.tnsdir), oracle client home (%truth.orahome), listener port (%truth.port), and so on.

- %truth.tnsdir=/var/opt/oracle
- %truth.orahome=/u01/app/oracle/product/11.1.0/client\_1
- *%truth.port=1521*

You can now install the SA Core as described in the *SA Planning and Installation Guide*.

## Post SA installation process

After you install the SA Core, perform the following tasks in order to use all the nodes in the Oracle RAC environment.

### Making changes to tnsnames.ora on the SA server

After SA install is complete, the tnsnames.ora file should point/link to the tnsnames.ora-operational file.

The SA Installer puts the database in a restricted mode during the Model Repository installation. The database is removed from the restricted mode after successful installation/ upgrade of the Model Repository. When the database is in restricted mode, only certain privileged users are allowed to connect to the database. To accommodate the remote truth installation process, two sets of tnsnames.ora are required on the SA server.

- tnsnames.ora-install\_upgrade this copy of tnsnames.ora is used during SA installation/upgrade. You can rename the file.
- tnsnames.ora-operational this copy of tnames.ora is used during normal SA operation. You can rename the file.

You can use softlinks to point tnsnames.ora to either tnsnames.ora-install\_upgrade or tnsnames.ora-operational:

ln –s tnsnames.ora-operational tnsnames.ora

#### **tnsnames.ora-operational sample file**

Make a note of the text that is in BOLD letters. This tnsnames or a file is used during normal SA operation and contains the RAC parameters.

```
#This entry is for connecting to RAC virtual machines.
TRUTH =
   (DESCRIPTION =
    (ADDRESS = (PROTOCOL = TCP)(HOST = rac1-vip.dev.opsware.com)(PORT = 1521))
    (ADDRESS = (PROTOCOL = TCP)(HOST = rac2-vip.dev.opsware.com)(PORT = 1521))
     (LOAD_BALANCE = yes)
     (CONNECT_DATA =
       (SERVER = DEDICATED)
       (SERVICE_NAME = truth)
       (FAILOVER_MODE =
         (TYPE = SELECT)
         (METHOD = Preconnect)
         (RETRIES = 180)
```

```
 (DELAY = 5))
     )
   )
LISTENERS_TRUTH =
   (ADDRESS_LIST =
     (ADDRESS = (PROTOCOL = TCP)(HOST = rac1-vip.dev.opsware.com)(PORT = 1521))
     (ADDRESS = (PROTOCOL = TCP)(HOST = rac2-vip.dev.opsware.com)(PORT = 1521))
  \lambda#This entry is for connecting to node2 via service name. This entry is
optional 
TRUTH2 =
   (DESCRIPTION =
     (ADDRESS = (PROTOCOL = TCP)(HOST = rac2-vip.dev.opsware.com)(PORT = 1521))
     (CONNECT_DATA =
       (SERVER = DEDICATED)
       (SERVICE_NAME = truth)
       (INSTANCE_NAME = truth2)
     )
   )
LISTENER_TRUTH2 =
    (ADDRESS = (PROTOCOL = TCP)(HOST = rac2-vip.dev.opsware.com)(PORT = 1521))
#This entry is for connecting to node1 via service_name. This entry is 
optional
TRUTH1 =
   (DESCRIPTION =
     (ADDRESS = (PROTOCOL = TCP)(HOST = rac1-vip.dev.opsware.com)(PORT = 1521))
     (CONNECT_DATA =
       (SERVER = DEDICATED)
       (SERVICE_NAME = truth)
       (INSTANCE_NAME = truth1)
     )
   )
LISTENER_TRUTH1 =
    (ADDRESS = (PROTOCOL = TCP)(HOST = rac1-vip.dev.opsware.com)(PORT = 1521))
```
Use softlinks to link the file to tnsnames.ora.ora file after SA installation is complete and you are ready to start SA in operational mode.

```
ln –s tnsnames.ora- operational tnsnames.ora
```
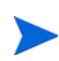

During installation the SA Installer adds an SA Gateway entry into tnsnames.ora (linked to tnsnames.ora.install-upgrade) file on the First SA Core. When installation is complete, copy that entry into the theore . operational. If this entry is not present in the the theorem or a contractional, Multimaster Mesh transactions will not flow. The following is a sample gateway entry from tnsnames.ora:

```
Rac2sa_truth=(DESCRIPTION=(ADDRESS=(HOST=192.168.173.214)(PORT=20002)(PROTOCO
L=tcp))(CONNECT_DATA=(SERVICE_NAME=truth)))
```
### Making changes to listener.ora on one of the RAC node server (instance)

After SA installation is complete, the listener.ora file should point/link to the listener.ora-operational file.

In an Oracle RAC environment, only one of the RAC nodes or instances is used during installation/upgrade process. The SA Installer connects to only one Oracle instance to modify the Model Repository. During the normal SA operations, all the RAC nodes are used.

The SA Installer puts the database in a restricted mode during the Model Repository installation. The database is removed from the restricted mode after successful installation/ upgrade of the Model Repository. When the database is in restricted mode, only certain privileged users are allowed to connect. To accommodate the remote truth installation process, two sets of listener.ora files are required on the SA server. The files can be given any name. By default the listener.ora files can be found in \$ORACLE\_HOME/network/admin.

Listener.ora-operational – this copy of tnames.ora is used during normal SA operation.

You can use softlinks to point listener.ora.ora to either listener.ora.ora-install\_upgrade or listener.ora.ora-operational.

```
ln –s listener.ora-operational listener.ora.ora (before SA regular 
operations)
```
listener.ora-operational - this file is used to start the listener when SA is running in normal operational mode. Make a note of the text that is in BOLD letters.

```
# listener.ora.rac1pub Network Configuration File: /u01/app/asm/product/
11.1.0/db_1/network/admin/listener.ora.rac1pub
# Generated by Oracle configuration tools.
```

```
LISTENER_RAC1PUB =
```

```
 (DESCRIPTION_LIST =
     (DESCRIPTION =
      (ADDRESS = (PROTOCOL = IPC) (KEY = EXTPROC1)) (ADDRESS = (PROTOCOL = TCP)(HOST = rac1-vip.dev.opsware.com)(PORT = 
1521)(IP = FIRST) (ADDRESS = (PROTOCOL = TCP)(HOST = 192.168.173.210)(PORT = 1521)(IP = 
FIRST))
     )
   )
SID_LIST_LISTENER_RAC1PUB =
   (SID_LIST =
     (SID_DESC =
       (SID_NAME = PLSExtProc)
      (ORACLE HOME = /u01/app/oracle/product/11.1.0/db 2) (PROGRAM = extproc)
     )
   )
Use softlink to link the file to listener.ora file
```
ln -s listener.ora-operational listener.ora.ora

Ensure that you start the listener as follows:

```
> lsnrctl start LISTENER_RAC1PUB
```
## Vault.conf File Changes

In an Oracle RAC environment, the vault.conf file must be modified after SA installation is complete. Modify /etc/opt/opsware/vault/vault.conf to specify the complete tnsname definition instead of the SID. For example:

• Before:

truth.sid: truth

• After:

```
truth.sid=(DESCRIPTION = (ADDRESS = (PROTOCOL = TCP)(HOST = 
rac1-vip.dev.opsware.com)(PORT = 1521)) (ADDRESS = (PROTOCOL = TCP)
(HOST = rac2-vip.dev.opsware.com)(PORT = 1521)) (LOAD_BALANCE = yes) 
(CONNECT_DATA = (SERVER = DEDICATED) (SERVICE_NAME = truth) 
(FAILOVER_MODE = (TYPE = SELECT) (METHOD = Preconnect) (RETRIES = 180) 
(DELAY = 5)))
```
truth.port: 1521

Restart the vaultdaemon:

/etc/init.d/opsware-sas restart vaultdaemon

# Upgrading the Model Repository

To upgrade the Model Repository in an Oracle RAC environment, follow the same procedure as [Installing the Model Repository on page 187.](#page-26-0) If you are doing a remote database installation, then make sure that you modify your listener.ora is on one of the RAC instances and tnsnames.ora on the server where the SA Installer is run. It is recommended that you test the connection as suggested in section Testing connection from SA machine to database on page 192.

# Troubleshooting Remote Model Repository Installation

When you install or upgrade the Model Repository on a remote database server, Oracle gives the following error and the installer aborts:

Error: ORA-12526: TNS:listener: all appropriate instances are in restricted mode

## Problem

When SA installs or upgrades the schema in the Oracle database, it puts the database in a *restricted mode*. In Oracle 10g and 11g, the standard listener will reject connections if the database is in a restricted mode. In Oracle 10g and 11g, a database administrator can only access the restricted instance locally from the machine that the instance is running on.

### **Solution**

In Oracle10g and 11g, if the listener has the SID\_LIST\_\* paragraph in the listener.ora file, then the users with *restricted session* privilege are able to connect to a remote database, even if the database is in restricted more. If the listener. ora file does not have the SID LIST  $*$ paragraph, then the listener rejects the client connections and gives an ORA-12526: TNS: listener: all appropriate instances are in restricted mode error.

## Example: A listener.ora Entry

```
OPSCORE1 =
        (DESCRIPTION_LIST =
          (DESCRIPTION =
            (ADDRESS = (PROTOCOL = TCP)(HOST = opscore1.mycompany.com)(PORT = 1521))
           (ADDRESS = (PROTOCOL = IPC)(KEY = EXTPROCO)) )
        )
   SID_LIST_OPSCORE1 =
        (SID_LIST =
         (SID_DESC=
             (SID_NAME=truth)
             (ORACLE_HOME=/u01/app/oracle/product/10.2.0/db_1)
         )
          (SID_DESC =
            (SID_NAME = PLSExtProc)
            (ORACLE_HOME = /u01/app/oracle/product/10.2.0/db_1)
            (PROGRAM = extproc)
    \overline{\phantom{a}})
```
In this example, the listener alias is OPSCORE1.

To start, stop, or check the status of the listener, enter the following commands:

# su - oracle

To start the listener:

> lsnrctl start opscore1

To stop the listener:

> lsnrctl stop opscore1

To check the status of the listener:

> lsnrct status opscore1

# Garbage Collection

The Garbage Collector (GC) is a stored procedure written in PL/SQL that runs in the database on a schedule. The GC procedures look at the AUDIT PARAMS table to determine the retention period to use to delete the old data. The GC PL/SQL procedures are managed by Oracle's dba\_jobs.

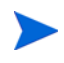

The first run of the Garbage Collection will take longer than subsequent runs. The job now deletes Sessions that have RECURRING sessions correctly and deletes old data increasing the job duration.

## Data Retention Period

When GC runs, it looks at the values in the AUDIT\_PARAMS table to determine what retention period to use when deleting objects.

The AUDIT\_PARAMS table is not replicated, so there is a possibility that these retention periods may become out of synch, which can cause severe Multimaster conflict issues. You must ensure that the values in the AUDIT PARAMS table are exactly the same for all the cores in a mesh.

```
# Sqlplus "/ as sysdba"
SQL> col name format a20;
SQL> col value format a20;
SQL> col AUDIT_PARAM_ID format a15;
SQL> select AUDIT_PARAM_ID, NAME, VALUE from audit_params;
```
The parameters from AUDIT\_PARAMS table and their default values are:

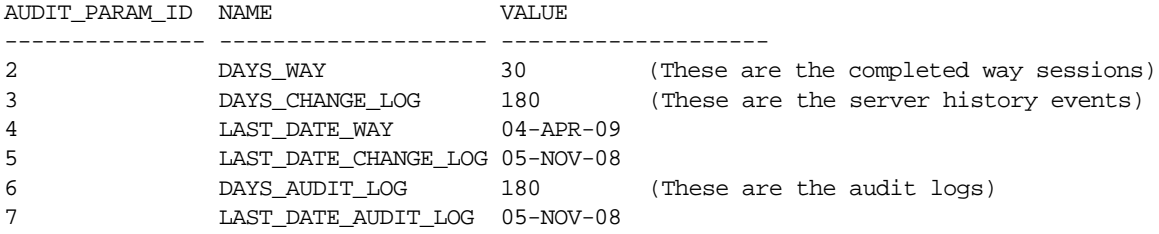

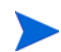

As of SA 9.0, the DAY\_TRAN parameter that controlled retention time for transactions has been removed. To control transaction retention time, instead use the system configuration parameter vault.garbageCollector.daysToPreserve.

From the SAS Web Client **Navigation** panel, select **System Configuration** ➤ **Model Repository Multimaster Component** to change the value for the parameter (the default is 7).

## Modifying the Retention Period Values

To update the data, run a SQL command similar to the following example as user LCREP:

```
# Su - oracle
# Sqlplus "/ as sysdba" 
SQL> grant create session to lcrep;
SQL> connect lcrep/<password>
SQL> update AUDIT_PARAMS set value=30 where name = 'DAYS_AUDIT_LOG';
```
The values in the AUDIT\_PARAMS table must be exactly the same for all the cores in a mesh.

### Viewing GC DBA\_JOBS

When the Model Repository is installed, the SA Installer sets up these jobs, which perform garbage collection.

 $GC$  jobs can be viewed by logging in to  $SQL*Plus$  and running the following  $SQL$  commands:

```
# Su - oracle
# Sqlplus "/ as sysdba"
SQL> col schema_user format a10
SQL> col what format a50
SQL> set line 200
SQL> select job, schema_user, last_date, this_date, next_date, broken, 
what from dba jobs where priv user= 'GCADMIN';
```
JOB SCHEMA\_USE LAST\_DATE THIS\_DATE NEXT\_DATE B WHAT

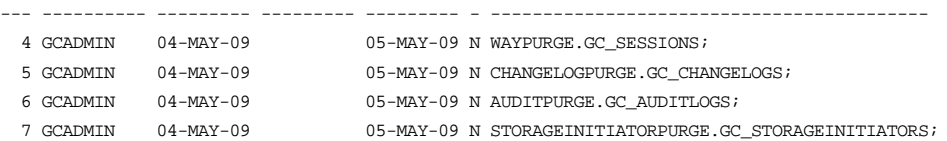

#### where:

WAYPURGE.GC\_SESSIONS - Performs a sessions garbage collection

CHANGELOGPURGE.GC\_CHANGELOGS - Performs a changelogs garbage collection

AUDITPURGE.GC\_AUDITLOGS - Performs auditlogs garbage collection

STORAGEINITIATORPURGE.GC\_STORAGEINITIATORS - Performs storage data garbage collection

## Manually Running GC Jobs

You can run GC jobs by logging in to SQL\*Plus and entering the following:

```
# Su - oracle
# Sqlplus "/ as sysdba"
SQL> grant create session to gcadmin
SOL> connect qcadmin/<password>
SQL> exec dbms_job.run(<job no>);
```
For example, this sample command runs the way purge gc job:

```
SOL> exec dbms job.run(4);
```
## Monitor the ERROR\_INTERNAL\_MSG Table

The garbage collection jobs write exceptions to the truth.ERROR\_INTERNAL\_MSG table. You can monitor this table for errors (checking daily is recommended). For example:

# Su - oracle # Sqlplus "/ as sysdba" SQL> set line 200 SQL> col ERR\_ID format 999999

```
SQL> col ERR_USER format a8
SQL> col ERR_TABLE format a25
SQL> col ERR_TABLE_PK_ID format a10
SQL> col ERR_CODE format 9999999
SQL> col ERR_TEXT format a20
SQL> col ERR_INFO format a30
SQL> select ERROR_INTERNAL_MSG_ID ERR_ID,
      ERR_DATE,
      ERR_USER,
      ERR_TABLE,
      ERR_TABLE_PK_ID,
      ERR_CODE,
      ERR_TEXT,
      DELETE_FLG,
      ERR_INFO
      from ERROR_INTERNAL_MSG
     order by ERR_DATE;
```
# Database Monitoring Strategy

Because the Model Repository is a critical component of SA, the DBA should implement a monitoring strategy. The DBA can write custom monitoring scripts or use third-party products.

This section contains example commands for monitoring the Oracle database used by the Model Repository. When issuing the commands shown in this section, you must be logged on to the server as the user oracle:

\$ su - oracle

The SQL commands shown in this section are entered in the sqlplus command-line utility. To run sqlplus, log on as oracle and enter the following command:

\$ sqlplus "/ as sysdba"

## Verify that the Database Instances are Up and Responding

To verify that the Database Instances are up and running, perform the following steps:

1 Check to see if the Oracle processes are running by entering the following command:

```
ps -ef | grep ora_
```
This ps command should generate output similar to the following lines:

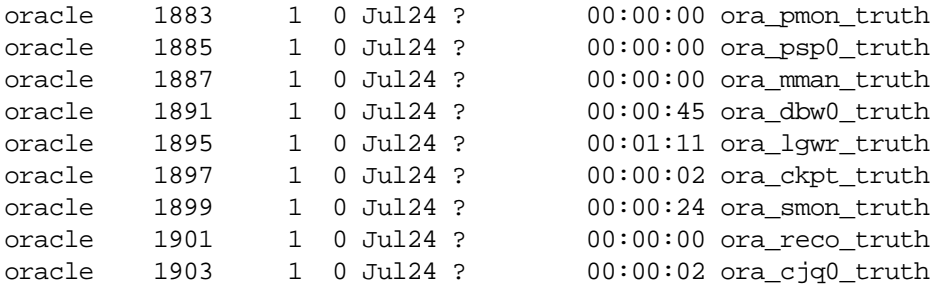

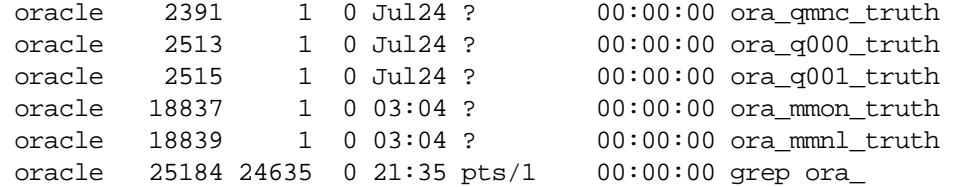

- 2 Verify that the database status is ACTIVE by entering the following command in sqlplus: select database\_status from v\$instance;
- 3 Verify that the open mode is READ WRITE by entering the following command in sqlplus: select name, log\_mode, open\_mode from v\$database;

## Verify that the Data Files are Online

To verify that the data files are online, in SQL\*Plus, enter the following commands:

```
Col file_name format a50
Col status format a10
Set line 200
Select file_id, status, bytes, file_name from dba_data_files order by 
tablespace name;
```
The status should be AVAILABLE for all the data files.

## Verify That the Listener is Running

To verify that the listener is running, perform the following steps:

1 Check to see if the Oracle listener processes are running by entering the following command:

```
ps -ef | grep tns
oracle 1762 1 0 Jul24 ? 00:00:01 /u01/app/oracle/product/
10.2.0/db_1/bin/tnslsnr LISTENER -inherit
oracle 25231 25189 0 21:39 pts/1 00:00:00 grep tns
```
2 Check the status of the listener with the lsnrctl command:

lsnrctl status

The listener should be listening on port 1521 (default), or on the port that you have designated that the Oracle listener process use, with the TCP protocol, and should be handling the instance named truth. The lsnrctl command should generate output similar to the following lines:

```
. . .
Connecting to (ADDRESS=(PROTOCOL=tcp)
(HOST=per1.performance.qa.example.com)(PORT=1521))
. . .
Instance "truth", status READY, has 1 handler(s) for this service...
```
3 Test connectivity to the instance from the Data Access Engine (spin) and Web Services Data Access Engine (twist) hosts by running the tnsping utility:

tnsping truth

The OK statement displayed by the tnsping utility confirms that the listener is up and can connect to the instance. The tnsping utility should generate output similar to the following lines:

```
. . .
Used parameter files:
Used HOSTNAME adapter to resolve the alias
Attempting to contact 
(DESCRIPTION=(CONNECT_DATA=(SERVICE_NAME=truth.performance.qa.example.com
))(ADDRESS=(PROTOCOL=TCP)(HOST=192.168.165.178)(PORT=1521)))
OK (0 msec)
```

```
Attempting to contact 
(DESCRIPTION=(ADDRESS=(HOST=localhost)(PORT=1521)(PROTOCOL=tcp))(CONNECT_
DATA=(SERVICE_NAME=truth)))
OK (0 msec)
```
As an alternative to running the tnsping utility in this step, you can check the connectivity by running sqlplus and connecting to the database instance with the service name (TNS alias), for example:

```
sqlplus myuser/mypass@truth
```
# Examine the Log Files

To examine the log files, perform the following steps:

1 Look for errors in the alert.log file.

For each instance, locate the alert.log file in the background dump destination directory:

#### **Oracle 10g**

\$ORACLE\_BASE/admin/<SID>/bdump

### **Oracle 11g**

\$ORACLE\_BASE/diag/rdbms/<SID>/<SID>/trace/

Here is an example bdump directory for an instance with the truth SID:

### **Oracle 10g**

/u01/app/oracle/admin/truth/bdump

#### **Oracle 11g**

/u01/app/oracle/diag/rdbms/truth/truth/trace/

2 Look for errors in the other log and trace files, located in the following directories:

### **Oracle 10g**

\$ORACLE\_BASE/admin/<SID>/cdump \$ORACLE\_BASE/admin/<SID>/adump \$ORACLE\_BASE/admin/<SID>/udump

### **Oracle 11g**

Various directories under:

\$ORACLE\_BASE/diag/rdbms/<SID>/<SID>

# Check for Sufficient Free Disk Space in the Tablespaces

To check for sufficient disk space, perform the following steps:

1 Enter the following commands in sqlplus:

```
column dummy noprint
column pct_used format 999.9 heading "Pct|Used"
column name format a16 heading "Tablespace Name"
column Kbytes format 999,999,999 heading "Current|File Size|MB"
column used format 999,999,999 heading "Used MB "
column free format 999,999,999 heading "Free MB"
column largest format 999,999,999 heading "Largest|Contigous|MB"
column max_size format 999,999,999 heading "Max Possible|MB"
column pct_max_used format 999.999 heading "Pct|Max|Used"
break on report
compute sum of kbytes on report
compute sum of free on report
compute sum of used on report
select nvl(b.tablespace name,
              nvl(a.tablespace_name,'UNKOWN')) name,
       kbytes alloc Kbytes,
      kbytes alloc-nvl(kbytes free, 0) used,
       nvl(kbytes_free,0) free,
        ((kbytes_alloc-nvl(kbytes_free,0))/
                           kbytes_alloc)*100 pct_used,
       nvl(largest,0) largest,
       nvl(kbytes_max,kbytes_alloc) Max_Size,
       ((kbytes alloc-nvl(kbytes free,0))/kbytes max)*100 pct max used
from ( select sum(bytes)/1024/1024 Kbytes_free,
              max(bytes)/1024/1024 largest,
               tablespace_name
        from sys.dba_free_space
        group by tablespace_name ) a,
      ( select sum(bytes)/1024/1024 Kbytes_alloc,
               sum(decode(maxbytes,0,bytes,maxbytes))/1024/1024 Kbytes_max,
               tablespace_name
        from sys.dba_data_files
       group by tablespace_name
        union all
       select sum(bytes)/1024/1024 Kbytes_alloc,
               sum(decode(maxbytes,0,bytes,maxbytes))/1024/1024 Kbytes_max,
               tablespace_name
        from sys.dba_temp_files
        group by tablespace_name) b
where a.tablespace_name (+) = b.tablespace_nameorder by 1
/
```
In the output generated by the preceding commands, compare the numbers under the Used and Free headings.

2 To list the existing data, index, and temporary files, enter the following commands in sqlplus:

Select file\_id, bytes, file\_name from dba\_data\_files; Select file id, bytes, file name from dba temp files;

3 If a tablespace has auto-extended to its maximum size and is running out of disk space, then add new data files by entering the ALTER TABLESPACE command in sqlplus.

The following example commands add data files to four of the tablespaces. For a full list of tablespaces and data files, see the output generated by the commands in the preceding two steps.

ALTER TABLESPACE "AAA\_DATA" ADD DATAFILE '/u01/oradata/truth/aaa\_data10.dbf' SIZE 32M AUTOEXTEND ON NEXT 128M MAXSIZE 4000M ;

ALTER TABLESPACE "AAA\_INDX" ADD DATAFILE '/u02/oradata/truth/aaa\_indx11.dbf' SIZE 32M AUTOEXTEND ON NEXT 128M MAXSIZE 4000M ;

ALTER TABLESPACE "UNDO" ADD DATAFILE '/u03/oradata/truth/undo12.dbf' SIZE 32M AUTOEXTEND ON NEXT 128M MAXSIZE 4000M ;

```
ALTER TABLESPACE "TEMP" ADD 
TEMPFILE '/u04/oradata/truth/temp14.dbf' SIZE 32M AUTOEXTEND ON NEXT 128M 
MAXSIZE 4000M ;
```
# Verify that the Database Jobs (System/Schema Statistics and Garbage Collection) Ran Successfully

When the Model Repository is installed, the SA Installer sets up the System/Schema Statistics and the Garbage Collection jobs in Oracle's dba\_jobs. dba\_jobs runs these jobs at specified time-intervals. The jobs perform system/schema statistics collection and garbage collection. If the system/schema statistics collection jobs do not run successfully, database performance will degrade. If the garbage collection jobs do not run, then old data will accumulate requiring additional disk space. Performance can also be affected.

To verify that the Jobs in DBA\_JOBS ran successfully, perform the following steps:

1 Enter the following commands in SQL\*Plus:

```
# Su - oracle
# Sqlplus "/ as sysdba"
SQL> set line 200
SQL> col priv_user format a14
SQL> col last format a17
SQL> col next format a17 
SQL> col this format a17 
SQL> col what format a50
SQL> col broken format a1
```
SQL> select job, priv\_user, to\_char(LAST\_DATE, 'MM/DD/YY HH:MI:SS') last, to char(NEXT\_DATE, 'MM/DD/YY HH:MI:SS') next, broken, what from dba\_jobs;

In the output generated from the preceding statement, the value of the WHAT column indicates the type of job. If the value of WHAT is DBMS STATS\* or GATHER  $*$ , the job performs statistics collection. The jobs owned by GCADMIN perform the garbage collection. Sample output looks like this:

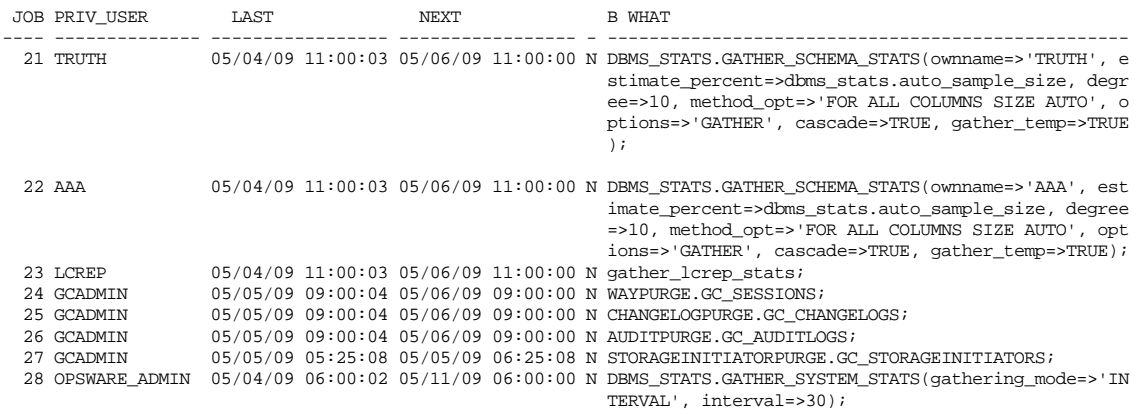

8 rows selected.

where:

JOB - job id

SCHEMA\_USER - the user who with permissions to run the job

LAST\_DATE - last date-time when the job was run

NEXT DATE - next date the job will run

BROKEN - value  $N = job$  was successful, value =  $Y - job$  failed

WHAT - the type of job

### Changes to the Database Statistics Job

The following changes have been made to the database statistics collection jobs. These jobs can be found in the dba\_jobs table. These changes are only relevant to upgraded SA Cores.

To view the jobs you can run the following from SQL\*plus

```
# Su - oracle
# Sqlplus "/ as sysdba"
set line 200
col priv_user format a14
col what format a50
col job format 999
select job, priv_user, what from dba_jobs where priv_user in ('AAA','TRUTH');
```
Your output should be as follows:

#### **SA 7.50:**

```
## TRUTH DBMS_STATS.GATHER_SCHEMA_STATS(ownname=>'TRUTH', options=>'GATHER AUTO');
## AAA  DBMS STATS.GATHER SCHEMA STATS(ownname=>'AAA', options=>'GATHER AUTO');
```
#### **SA 7.80 and above**:

 ## TRUTH DBMS\_STATS.GATHER\_SCHEMA\_STATS(ownname=>'TRUTH', estimate percent=>dbms stats.auto sample size, degree=>10, method\_opt=>'FOR ALL COLUMNS SIZE AUTO', options=>'GATHER', cascade=>TRUE, gather\_temp=>TRUE);  ## AAA DBMS\_STATS.GATHER\_SCHEMA\_STATS(ownname=>'AAA', estimate percent=>dbms\_stats.auto\_sample\_size, degree=>10, method\_opt=>'FOR ALL COLUMNS SIZE AUTO', options=>'GATHER', cascade=>TRUE, gather\_temp=>TRUE);

## Backups of the dba\_jobs.what information Table

During the SA 9.0 Model Repository Guide upgrade, the SA 7.50 dba jobs. what information table is backed up and then replaced by the SA 7.8 dba\_jobs.what table. You can view the backed up information by logging in to SQL\*Plus and entering the following commands:

```
# Su - oracle
# Sqlplus "/ as sysdba"
SQL> set line 200
SQL> col ERR_ID format 999999
SQL> col ERR_USER format a8
SQL> col ERR_TABLE format a10
SQL> col ERR_TABLE_PK_ID format a10
SQL> col ERR_CODE format 9999999
SQL> col ERR_TEXT format a20
SQL> col ERR_INFO format a30
SQL> select ERROR_INTERNAL_MSG_ID ERR_ID,
SQL> ERR_DATE,
SQL> ERR_USER,
SQL> ERR_TABLE,
SQL> ERR_TEXT,
SQL> ERR_INFO
SQL> from ERROR_INTERNAL_MSG where ERR_TEXT = 'SA7.8 Model Repository Upgrade'
order by ERR_DATE;
```
Output will look similar to the following:

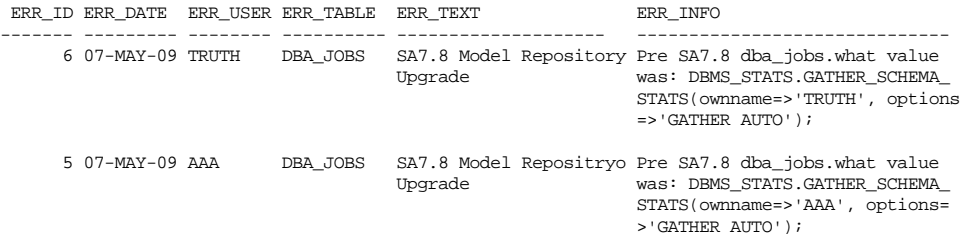

## Running the dba\_jobs manually

If you need to run the System/Schema Statistics and the Garbage Collection jobs manually, you must first grant the following privilege.

SQL> grant create session to truth, aaa, lcrep;

To run the statistics collection jobs manually in SQL\*Plus, use the commands shown below.

If you copy and paste the following command examples, replace the variables like schema user value with the values of the schema user column displayed by the preceding select statement. Substitute the variables such as job\_no\_value with the values of the job column displayed by the same select statement.

```
SOL> connect <schema user value>/<password>
SQL> exec dbms_job.run(<job_no_value>)
```
After you are done running the jobs, you should revoke the privileges granted above. Log in to SQL\*Plus and enter the following command:

SQL> revoke create session from truth, aaa, lcrep;

### Changing the Time Jobs are Run

dba\_jobs are run at UTC time. To change the time at which the jobs are run, follow these instructions:

sqlplus "/ as sysdba" set line 300 col what format a40 col next format a17 col last format a17 col interval format a30 col priv\_user format a10

select job,broken, priv\_user,to\_char(last\_date,'MM-DD-YY HH:MI:SS') last, to\_char(next\_date,'MM-DD-YY HH:MI:SS') next , interval, what from dba\_jobs;

The above statement provides infomation about a job. Note the job number and the user that has the privilege to run this job.

The output of the above statement is similar to the following (formatting is compressed due to space limitations):

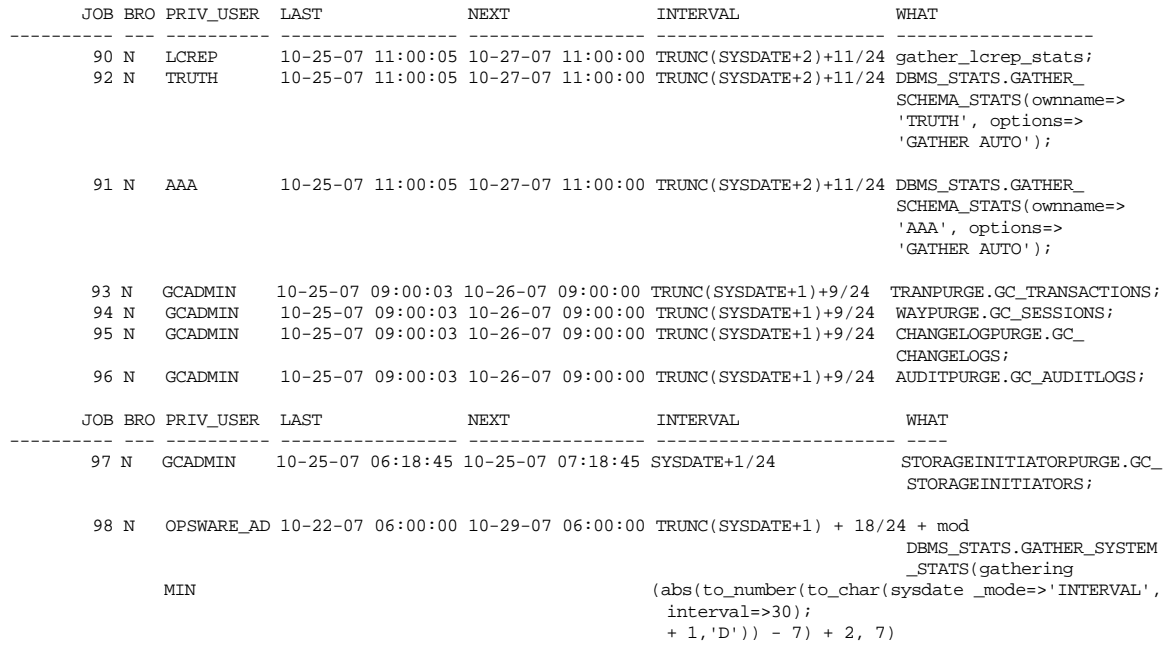

9 rows selected.

In this example user truth changes the time/interval at which the job is run. Any other user can be substituted for user truth.

sqlplus "connect / as sysdba" SQL> grant create session to truth; Grant succeeded.

In the example:

• job no=92

• priv\_user = truth

Job 92 is currently running at 9:00a.m.UTC time. Tto change this to 7:00a.m. UTC time, the command is:

```
SQL> connect truth/<password_for_truth>
Connected.
SQL> exec dbms_job.interval(92,'TRUNC(SYSDATE+2)+7/24');
```
## Monitor Database Users

To monitor database users, perform the following steps:

1 To check the database users, enter the following command in sqlplus:

Select username, account\_status, default\_tablespace, temporary\_tablespace from dba\_users;

## <span id="page-47-0"></span>Monitoring the ERROR\_INTERNAL\_MSG Table

Various SA internal PL/SQL procedures write exceptions to the truth.ERROR\_INTERNAL\_MSG table. You should monitor this table for errors (daily checks are recommended) on all Model Repository (Oracle) databases.

Executing the SQL below lists the data in error\_internal\_msg from the last fifteen days.

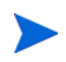

You can remove the WHERE clause if you want to display all data in the truth.ERROR\_INTERNAL\_MSG table.

```
# Su - oracle
# Sqlplus "/ as sysdba"
SQL> set line 200
SQL> col ERR_ID format 999999
SQL> col ERR_USER format a8
SQL> col ERR_TABLE format a25
SQL> col ERR_TABLE_PK_ID format a10
SQL> col ERR_CODE format 9999999
SQL> col ERR_TEXT format a20
SQL> col ERR_INFO format a30
SQL> select ERROR_INTERNAL_MSG_ID ERR_ID,
ERR_DATE,
ERR_USER,
ERR_TABLE,
ERR_TABLE_PK_ID,
ERR_CODE,
ERR_TEXT,
DELETE_FLG,
ERR_INFO
from ERROR_INTERNAL_MSG
where ERR_DATE > sysdate - 15
order by ERR_DATE;
```
Rebuilding the SHADOW\_FOLDER\_UNIT Table

The procedure SHADOW\_FOLDER\_UNIT\_RELOAD is provided in case the contents of SHADOW\_FOLDER\_UNIT table becomes out of synchronization or there are multiple records of the type (shadow folder unit.folder id = -1).

The table can be rebuilt without stopping the system. Simply connect as user TRUTH, TWIST, SPIN, or OPSWARE\_ADMIN and issue the command:

exec SHADOW\_FOLDER\_UNIT\_UTIL.SHADOW\_FOLDER\_UNIT\_RELOAD

Check the results from monitoring the ERROR\_INTERNAL\_MSG table. If the results contain:

'ERR\_TABLE' = 'UNIT\_RELATIONSHIPS'

do the following:

1 Check if there are records in truth. SHADOW FOLDER UNIT of the type (folder id = -1).

SQL> connect / as sysdba  $SQL>$  select count(\*) from shadow\_folder\_unit where folder\_id = -1;

2 If the above SQL returns more than zero rows, then run the following during low database usage time:

SQL> grant create session to truth; SQL> connect truth/<password> SQL> exec SHADOW\_FOLDER\_UNIT\_UTIL.SHADOW\_FOLDER\_UNIT\_RELOAD;

3 Run the SQL from [Monitoring the ERROR\\_INTERNAL\\_MSG Table on page 208](#page-47-0) and check if the procedure has listed any faulty records. SHADOW\_FOLDER\_UNIT\_UTIL.SHADOW\_FOLDER\_UNIT\_RELOAD is idem potent therefore the faulty records can be fixed and you can rerun SHADOW\_FOLDER\_UNIT\_UTIL.SHADOW\_FOLDER\_UNIT\_RELOAD.

HP recommends that you gather table statistics after the data reload:

```
SQL> connect truth/<password>
SOL> exec dbms stats.gather table stats (
                  ownname=> 'TRUTH',
                  tabname=> 'SHADOW_FOLDER_UNIT',
                  estimate_percent=> DBMS_STATS.AUTO_SAMPLE_SIZE,
                 cascade \Rightarrow true);
```
4 Revoke the permissions given to user truth:

SQL> connect / as sysdba SQL> revoke create session to truth;

# Troubleshooting System Diagnosis Errors

If an additional privilege (permission) has been made manually to the database, when SA performs a system diagnosis on the Data Access Engine, an error message might be generated. For example, if an additional grant has been made to the truth.facilities table, the following error appears:

```
Test Information 
Test Name: Model Repository Schema 
Description: Verifies that the Data Access Engine's version of the schema
matches the Model Repository's version.
```
Component device: Data Access Engine (spin.blue.qa.example.com) Test Results: The following tables differ between the Data Access Engine and

the Model Repository: facilities.

To fix this problem, revoke the grant. For example, if you need to revoke a grant on the truth.facilities table, log on to the server with the database and enter the following commands:

```
su - oracle
sqlplus "/ as sysdba"
grant create session to truth;
connect truth/<truth passwd>;
revoke select on truth.facilities from spin;
exit
sqlplus "/ as sysdba"
revoke create session from truth;
```
# Oracle Database Backup Methods

It is important that you back up the database on a regular basis. Be sure to use more than one backup method and to test your recovery process.

You can use the following methods to back up the Oracle database:

• **Export-Import**: An export extracts logical definitions and data from the database and writes the information to a file. Export-import does not support point-in-time recoveries. Do not use Export-Import as your only backup and recovery strategy.

See the information on the Export-Import subdirectory in [Oracle/SA Installation](#page-16-0)  [Scripts, SQL Scripts, and Configuration Files on page 177.](#page-16-0)

- **Cold or Off-Line Backups**: This procedure shuts the database down and backs up all data, index, log, and control files. Cold or off-line backups do not support point-in-time recoveries.
- **Hot or Online Backups**: During these backups, the database must be available and in ARCHIVELOG mode. The tablespaces are set to backup mode. This procedure backs up tablespace files, control files, and archived redo log files. Hot or online backups support point-in-time recoveries.
- **RMAN Backups**: While the database is either off-line or on-line, use the rman utility to back up the database.

Regardless of your backup strategy, remember to back up all required Oracle software libraries, parameter files, password files, and so forth. If your database is in ARCHIVELOG mode, you also need to back up the archived log files.

For more information on backing up Oracle databases, see the following Oracle documents:

- *Oracle Database 2 Day DBA*
- *Oracle Database Concepts*
- *Oracle Database Administrator's Guide*

These guides are on the Oracle web site at the following URL:

http://www.oracle.com/technology/documentation/index.html

# Useful SQL

The following SQL commands help you manage information in the Oracle database that the Model Repository uses.

# Locked and Unlocked User

A user in Oracle 10.2.0.2 will be locked out after ten unsuccessful log on attempts.

To verify whether the user has been locked or unlocked, enter the following SQL command:

select username, account status from dba users;

To unlock the user, enter the following SQL command:

>ALTER USER <username> ACCOUNT UNLOCK;

# GATHER\_SYSTEM\_STATS

Sometimes the GATHER\_SYSTEM\_STATS job will be suspended. To remove this from 'AUTOGATHERING" mode, perform the following steps:

- 1 Select PNAME, pval2 from SYS.AUX\_STATS\$ where pname ='STATUS';.
- 2 If the PVAL2 status is "AUTOGATHERING", run GATHER\_SYSTEM\_STATS with gathering\_mode=('STOP');.
- 3 Run your job 'exec dbms\_job.run(xxx);.

# BIN\$ Objects

If the SA Installer discovers the existence of BIN\$ objects in the database, enter the following SQL commands:

show parameter recyclebin; SELECT owner, original\_name, operation, type FROM dba\_recyclebin; connect <owner>/password purge recyclebin; or purge table BIN\$xxx;

By default, recyclebin is set to OFF.